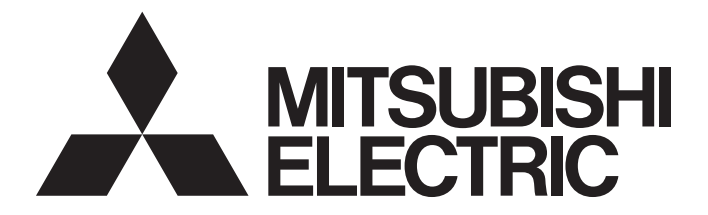

# Programmable Controller

# MELSEC iQ F

# MELSEC iQ-F FX5 Analog Input Module/Output Module/ Multiple Input Module Function Block Reference

# <span id="page-2-0"></span>**SAFETY PRECAUTIONS**

#### (Read these precautions before use.)

Before using this product, please read this reference and the relevant manuals introduced in this reference carefully and pay full attention to safety in order to handle the product correctly.

The precautions given in this reference are concerned with this product only. For the safety precautions of the programmable controller system, refer to the User's Manual (Hardware) of the CPU module used.

This reference classifies the safety precautions into two categories: " $\bigwedge$  WARNING" and " $\bigwedge$  CAUTION".

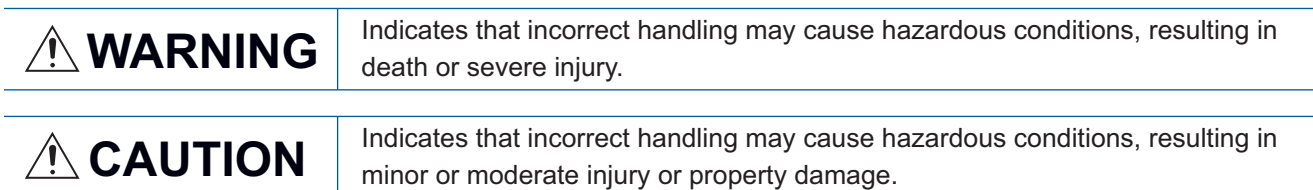

Depending on the circumstances, procedures indicated by " / CAUTION" may also cause severe injury It is important to follow all precautions for personal safety.

Store this manual in a safe place so that it can be read whenever necessary. Always forward it to the end user.

# <span id="page-3-0"></span>**INTRODUCTION**

Thank you for purchasing the Mitsubishi MELSEC iQ-F series programmable controllers. This reference will guide the reader in module FBs for following target modules. Before using this product, please read this manual and the relevant manuals introduced in this specifications carefully and pay attention to safety in order to handle the product correctly. Always forward it to the end user.

### **Relevant products**

- FX5-4AD
- FX5-4DA
- FX5-8AD

### **Regarding use of this product**

- This product has been manufactured as a general-purpose part for general industries, and has not been designed or manufactured to be incorporated in a device or system used in purposes related to human life.
- Before using the product for special purposes such as nuclear power, electric power, aerospace, medicine or passenger movement vehicles, consult Mitsubishi Electric.
- This product has been manufactured under strict quality control. However when installing the product where major accidents or losses could occur if the product fails, install appropriate backup or failsafe functions into the system.

### **Note**

- If in doubt at any stage during the installation of the product, always consult a professional electrical engineer who is qualified and trained to the local and national standards. If in doubt about the operation or use, please consult your local Mitsubishi Electric representative.
- Mitsubishi Electric will not accept responsibility for actual use of the product based on these illustrative examples. Please use it after confirming the function and safety of the equipment and system.
- The content, specification etc. of this manual may be changed, for improvement, without notice.
- The information in this manual has been carefully checked and is believed to be accurate; however, if you notice a doubtful point, an error, etc., please contact your local Mitsubishi Electric representative.

# **CONTENTS**

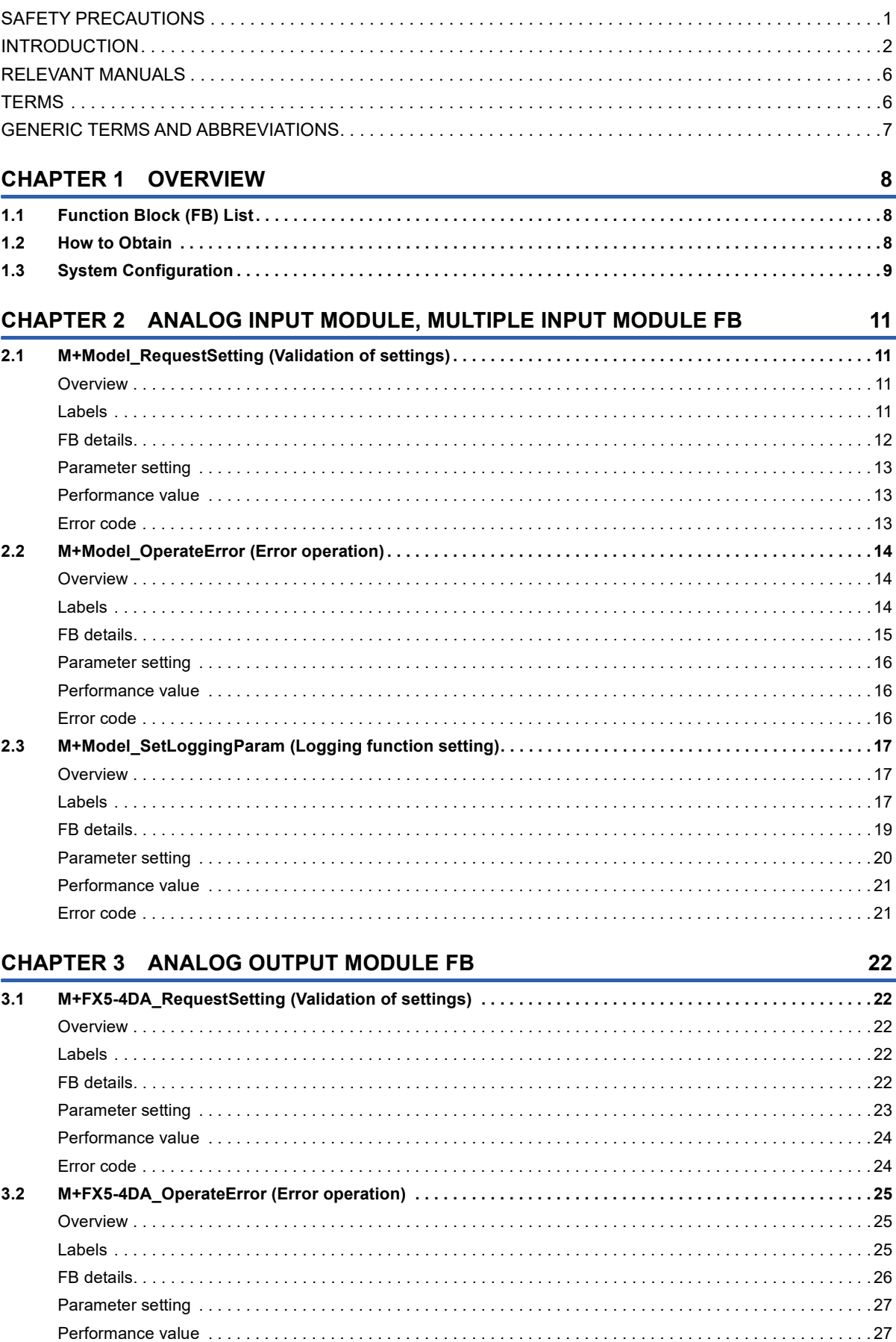

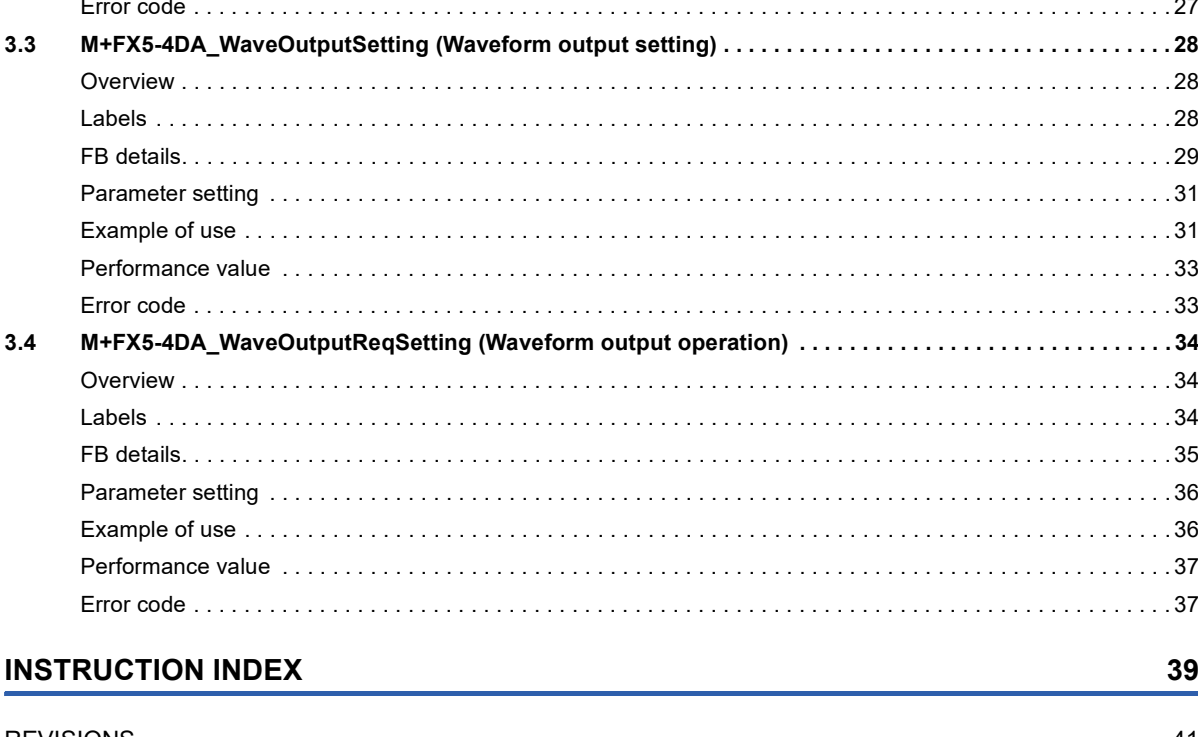

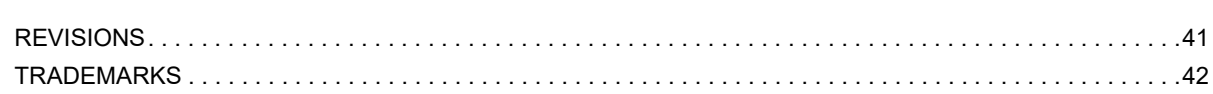

### 5

CONTENTS

# <span id="page-7-0"></span>**RELEVANT MANUALS**

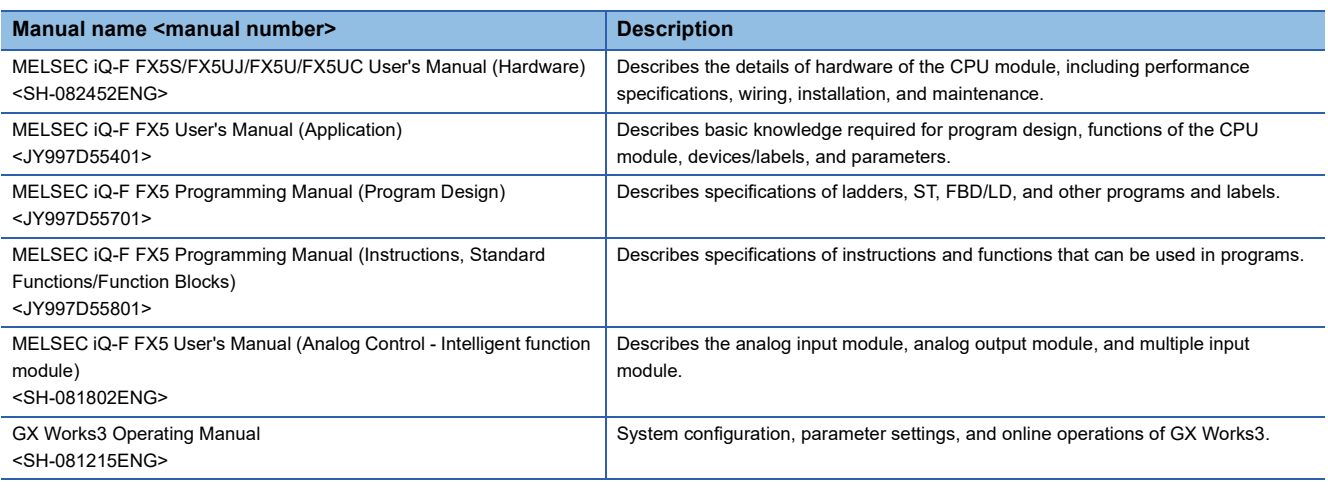

## <span id="page-7-1"></span>**TERMS**

Unless otherwise specified, this manual uses the following terms.

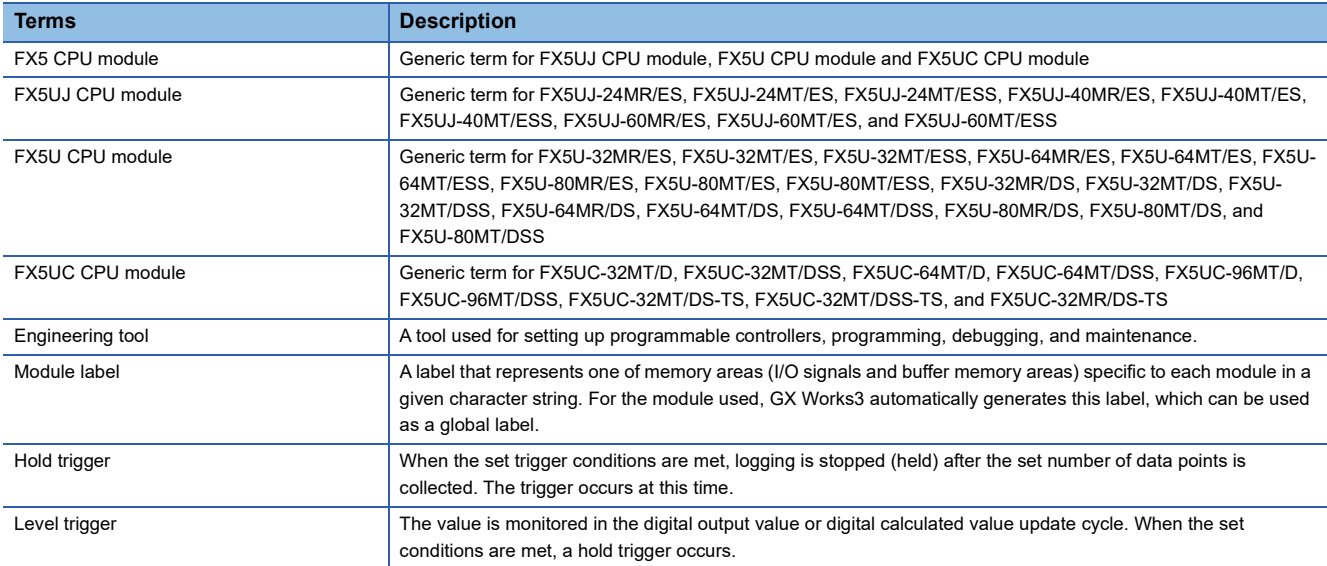

# <span id="page-8-0"></span>**GENERIC TERMS AND ABBREVIATIONS**

Unless otherwise specified, this manual uses the following generic terms and abbreviations.

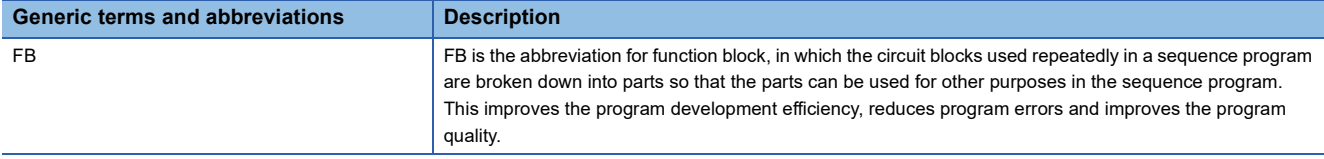

# <span id="page-9-0"></span>**1 OVERVIEW**

The FBs listed in this reference are module FBs (for GX Works3) to use the MELSEC iQ-F series analog input module (FX5- 4AD), multiple input module (FX5-8AD) and analog output module (FX5-4DA).

# <span id="page-9-1"></span>**1.1 Function Block (FB) List**

Shown below is the list of the module FBs cited in this reference.

### $Point  $\ell$$

Note that this reference does not describe the FB version information which is displayed such as "\_00A" at the end of FB name.

### **Analog input module, Multiple input module FB**

#### ■**FX5-4AD**

 $\bigcirc$ : Required  $\longrightarrow$ : Not required

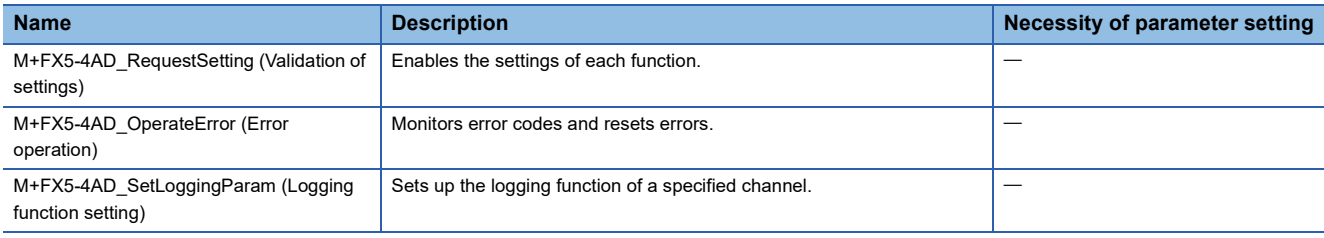

#### ■**FX5-8AD**

 $\bigcirc$ : Required  $\longrightarrow$ : Not required

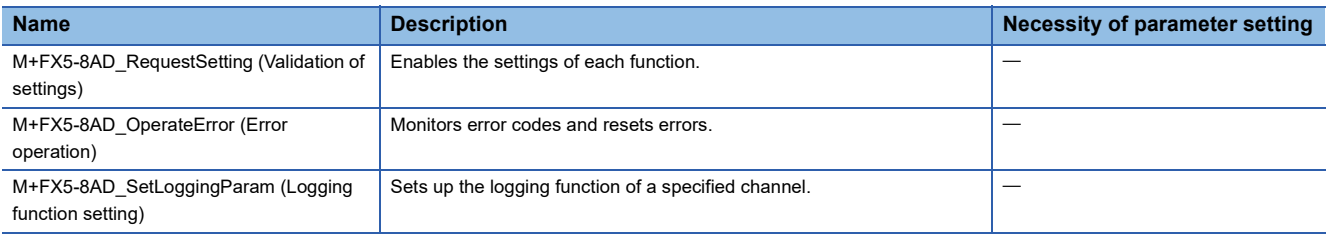

### **Analog output module FB**

#### ■**FX5-4DA**

 $\bigcirc$ : Required  $\longrightarrow$ : Not required

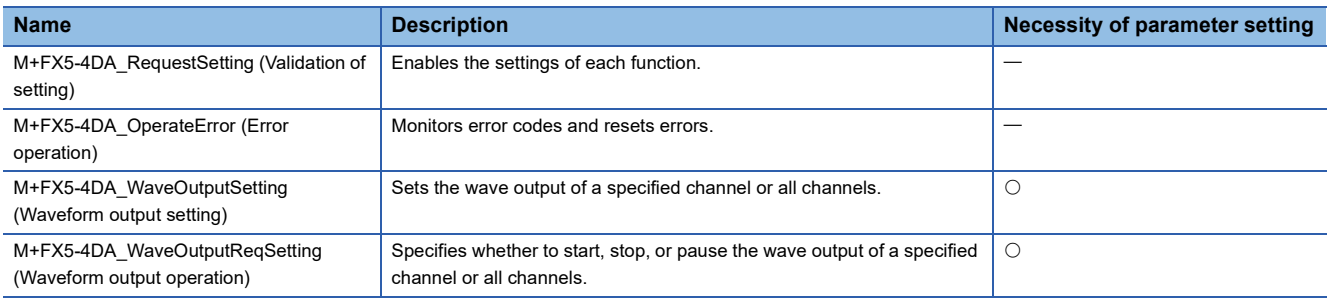

# <span id="page-9-2"></span>**1.2 How to Obtain**

The analog input module FB, the multiple input module FB, and the analog output module FB described in this reference manual are incorporated into GX Works3<sup>\*1</sup>. For using the module FBs, refer to the LaCX Works3 Operating Manual.

\*1 Use appropriate GX Works3 compatible with the module FB used.

# <span id="page-10-0"></span>**1.3 System Configuration**

System configurations to use the module FBs for this reference is shown below.

### **Analog input module FB**

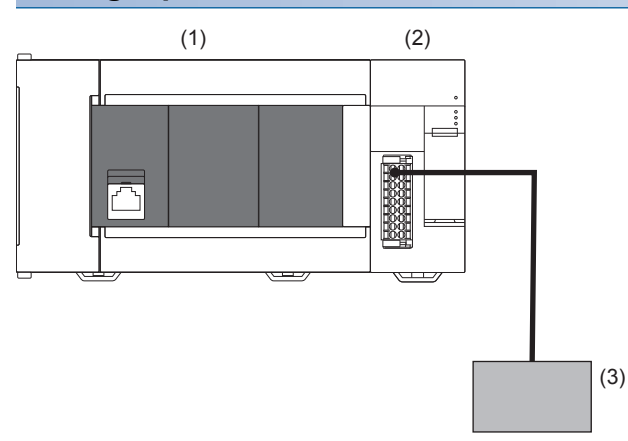

(1) FX5 CPU module

(2) Analog input module (FX5-4AD)

(3) Current sensor, Voltage sensor

For specifications of the module used, refer to the LUMELSEC iQ-F FX5 User's Manual(Analog Control - Intelligent function module).

### **Multiple input module FB**

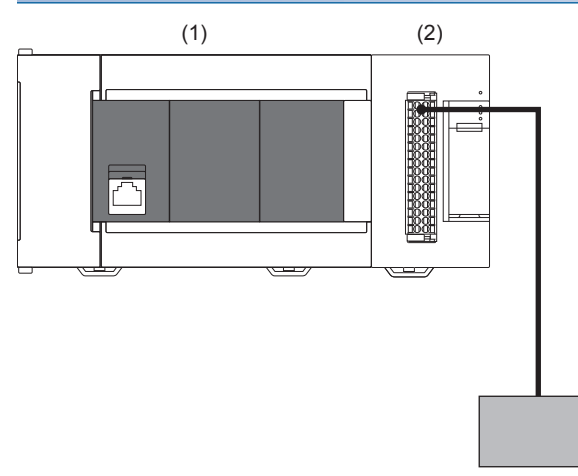

(1) FX5 CPU module

(2) Multiple input module (FX5-8AD)

(3) Current input, Voltage input, Resistance temperature detector input, Thermocouple input

For specifications of the module used, refer to the LIMELSEC iQ-F FX5 User's Manual(Analog Control - Intelligent function module).

(3)

### <span id="page-11-0"></span>**Analog output module FB**

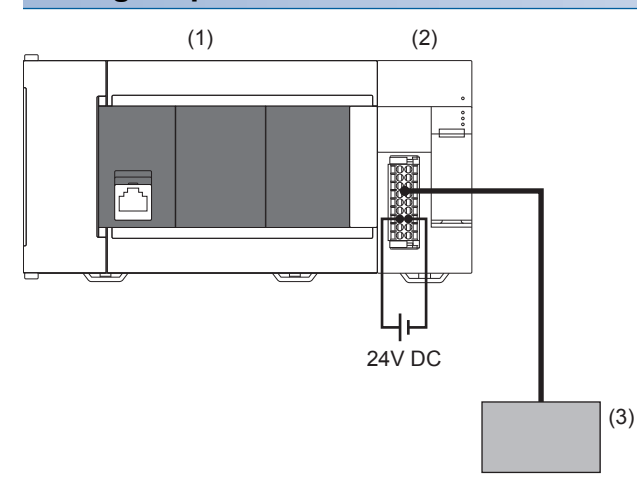

(1) FX5 CPU module

(2) Analog output module (FX5-4DA)

(3) Inverter, DC motor

For specifications of the module used, refer to the LUMELSEC iQ-F FX5 User's Manual(Analog Control - Intelligent function module).

# <span id="page-12-0"></span>**2 ANALOG INPUT MODULE, MULTIPLE INPUT MODULE FB**

# <span id="page-12-4"></span><span id="page-12-1"></span>**2.1 M+Model\_RequestSetting (Validation of settings)**

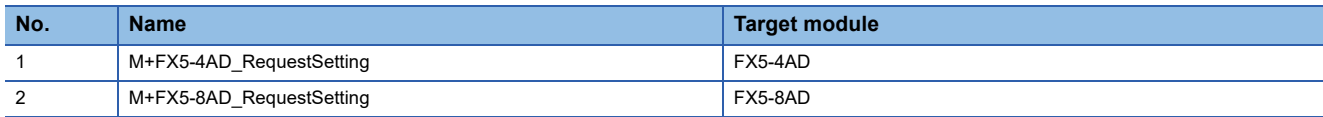

### <span id="page-12-2"></span>**Overview**

Turning on i bEN (execution command) allows the settings of all channels to be enabled.

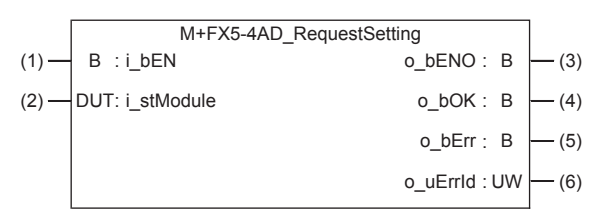

### <span id="page-12-3"></span>**Labels**

### **Input label**

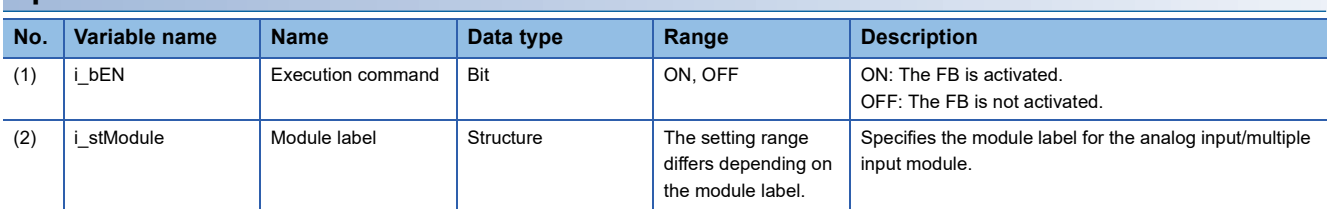

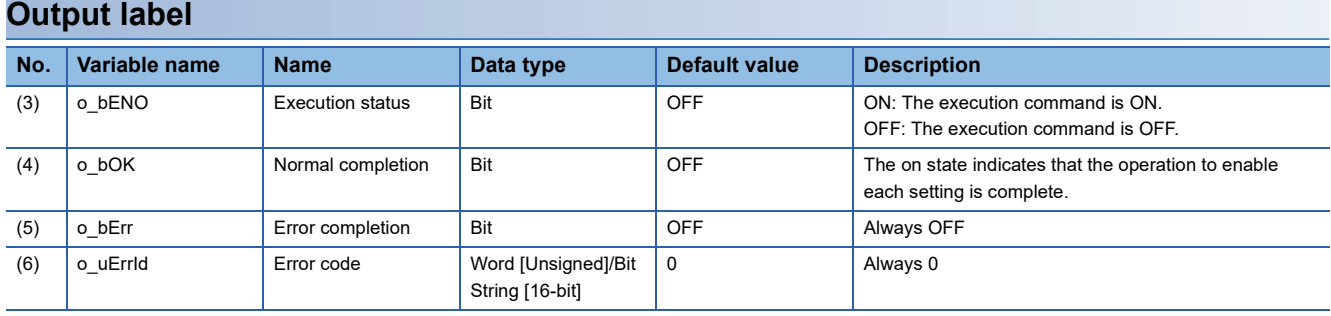

### <span id="page-13-0"></span>**Available device**

#### ■**Analog input module, Multiple input module**

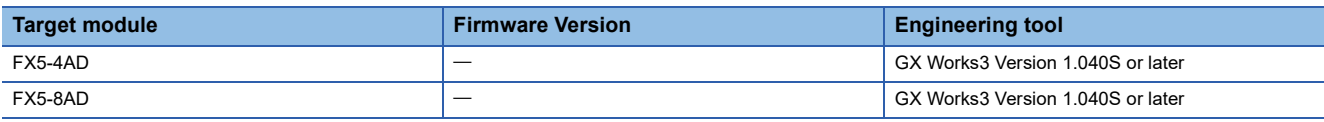

#### ■**CPU module**

MELSEC iQ-F series

#### **Basic specifications**

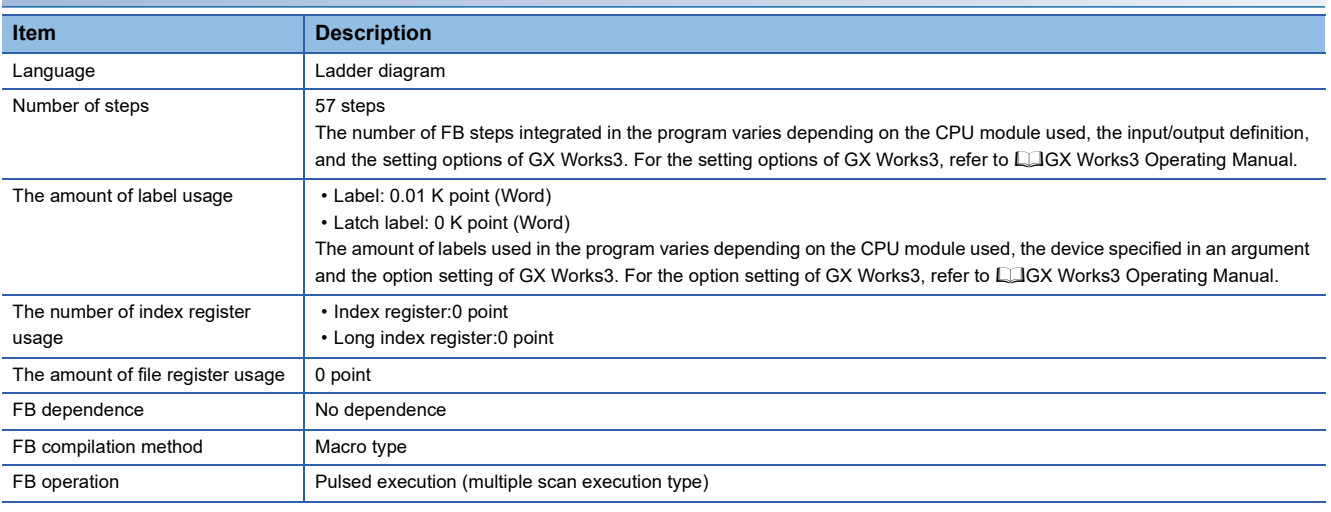

### **Processing**

• Turning on i\_bEN (execution command) allows the settings of all channels to be enabled. For what settings are enabled, refer to the following manuals.

For the analog input module setting procedure, refer to LUMELSEC iQ-F FX5 User's Manual (Analog Control - Intelligent function module).

For the multi-input module setting procedure, refer to LUMELSEC iQ-F FX5 User's Manual (Analog Control - Intelligent function module).

 • This FB continues its execution until the completion of the settings of each function after i\_bEN (execution command) turns on.

### **Timing chart of I/O signals**

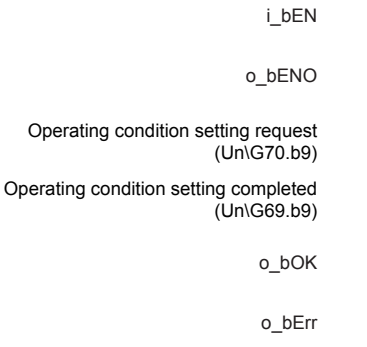

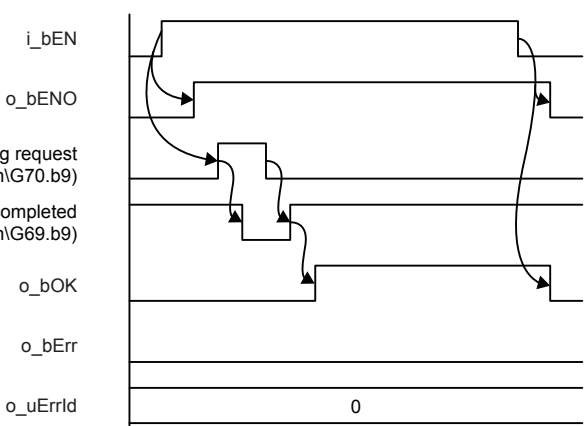

#### **Restrictions or precautions**

- This FB does not include the error recovery processing. Program the error recovery processing separately in accordance with the required system operation.
- This FB cannot be used in an interrupt program.
- As this FB is executed, the A/D conversion processing stops, and thereafter when o\_bOK (normal completion) turns on, the conversion processing resumes.
- When operating the analog input module and multiple input module, the input range needs to be set according to the device and system to be connected. Set the GX Works3 module parameters according to the application. For the analog input module setting procedure, refer to LIMELSEC iQ-F FX5 User's Manual (Analog Control - Intelligent function module). For the multi-input module setting procedure, refer to LIMELSEC iQ-F FX5 User's Manual (Analog Control - Intelligent function module).

### <span id="page-14-0"></span>**Parameter setting**

No parameters are required to use this FB.

### <span id="page-14-1"></span>**Performance value**

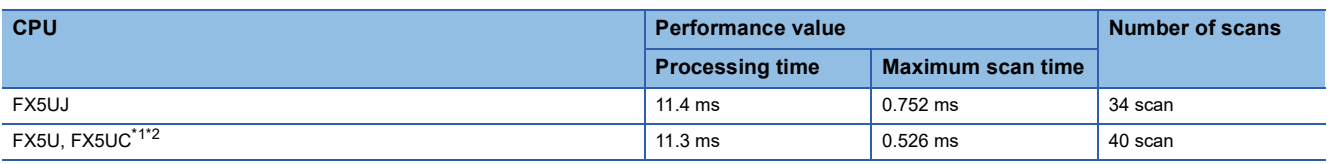

<span id="page-14-3"></span>\*1 When the program capacity is set to 128 K steps, the processing speed may be reduced.

<span id="page-14-4"></span>\*2 The labels in the standard area are used.

### <span id="page-14-2"></span>**Error code**

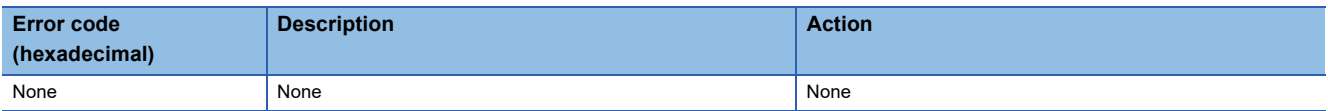

# <span id="page-15-3"></span><span id="page-15-0"></span>**2.2 M+Model\_OperateError (Error operation)**

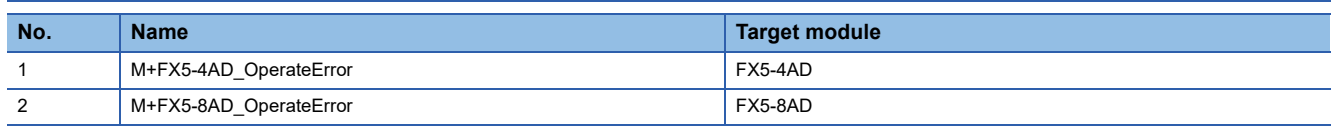

### <span id="page-15-1"></span>**Overview**

As i\_bEN (execution command) turns on, errors in the target module are monitored.

After i bEN (execution command) turns on, turning on i bErrReset (error reset request) during an error allows the error to be reset.

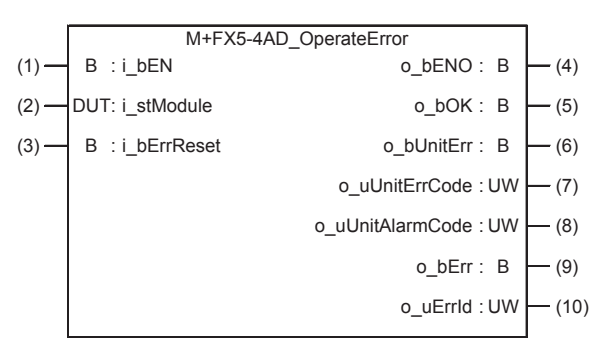

### <span id="page-15-2"></span>**Labels**

### **Input label**

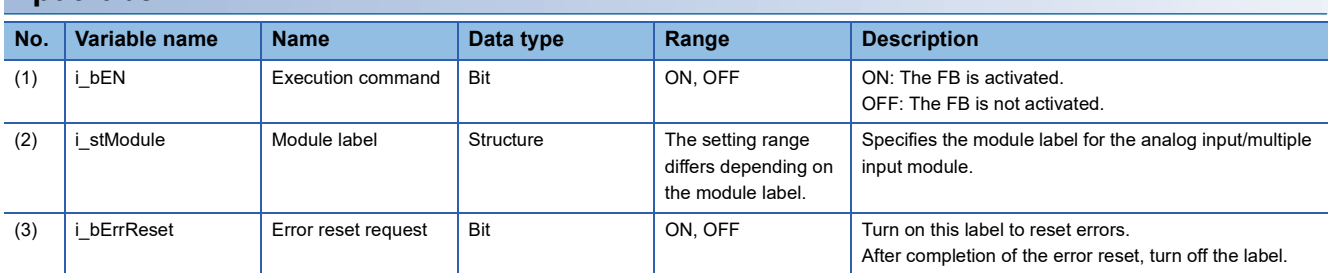

### **Output label**

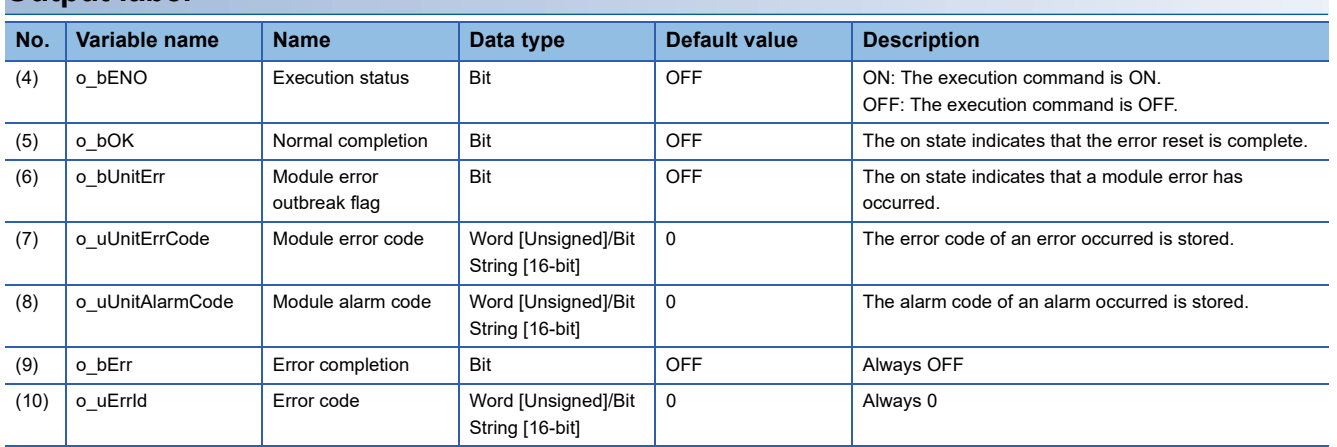

### <span id="page-16-0"></span>**Available device**

#### ■**Analog input module, Multiple input module**

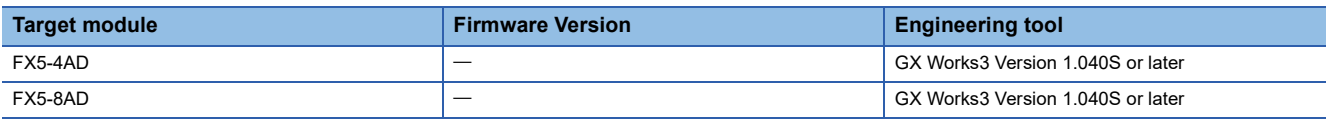

### ■**CPU module**

MELSEC iQ-F series

#### **Basic specifications**

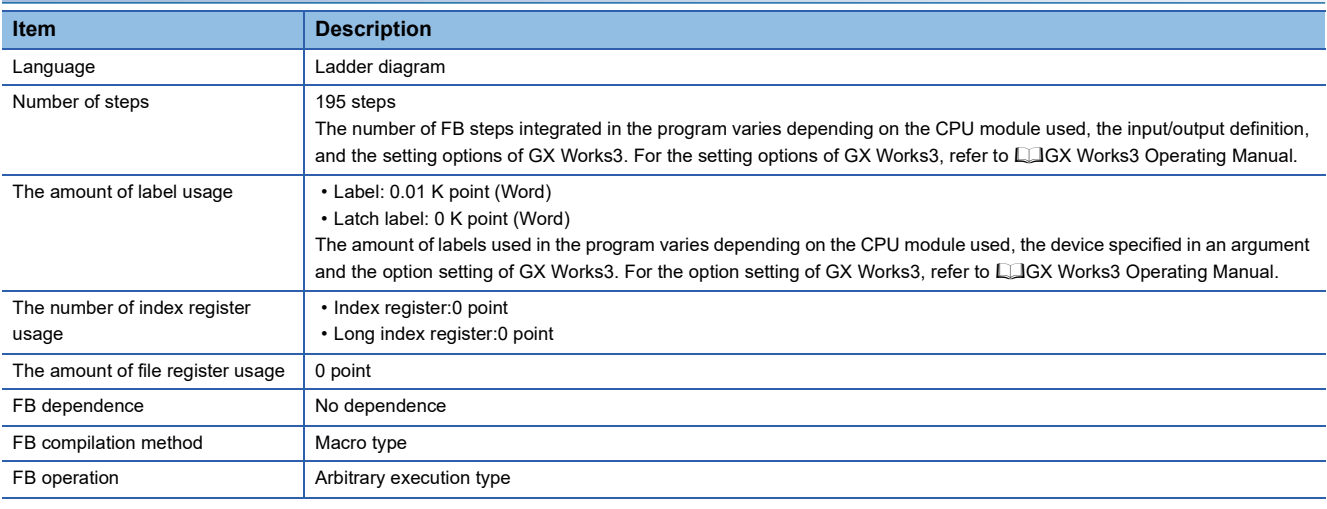

### **Processing**

For using the Processing, refer to the **Fage 14 Overview.** 

### **Timing chart of I/O signals**

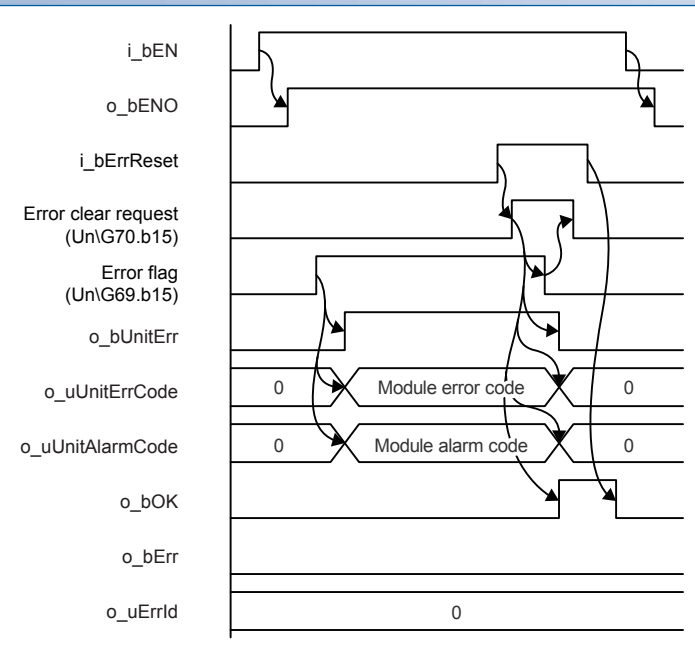

#### **Restrictions or precautions**

- This FB does not include the error recovery processing. Program the error recovery processing separately in accordance with the required system operation.
- This FB cannot be used in an interrupt program.
- When operating the analog input module and multiple input module, the input range needs to be set according to the device and system to be connected. Set the GX Works3 module parameters according to the application. For the analog input module setting procedure, refer to LIMELSEC iQ-F FX5 User's Manual (Analog Control - Intelligent function module). For the multi-input module setting procedure, refer to LIMELSEC iQ-F FX5 User's Manual (Analog Control - Intelligent function module).

### <span id="page-17-0"></span>**Parameter setting**

No parameters are required to use this FB.

### <span id="page-17-1"></span>**Performance value**

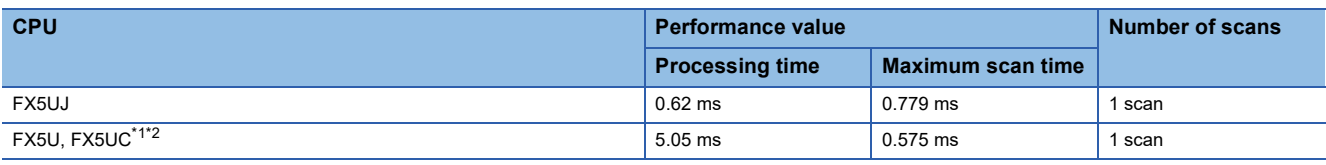

<span id="page-17-3"></span>\*1 When the program capacity is set to 128 K steps, the processing speed may be reduced.

<span id="page-17-4"></span>\*2 The labels in the standard area are used.

### <span id="page-17-2"></span>**Error code**

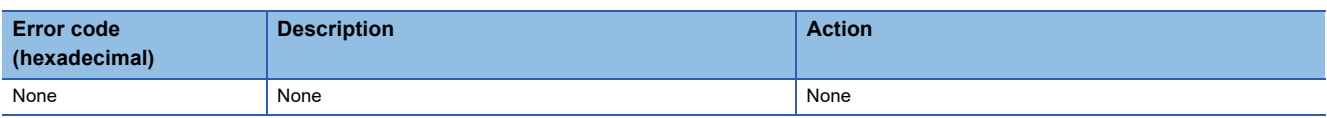

# <span id="page-18-3"></span><span id="page-18-0"></span>**2.3 M+Model\_SetLoggingParam (Logging function setting)**

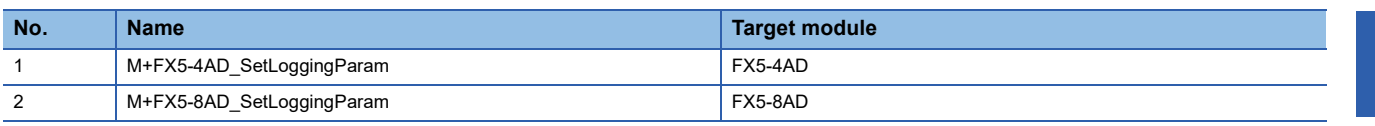

### <span id="page-18-1"></span>**Overview**

Turning on i\_bEN (execution command) allows the logging function of a specified channel to be set.

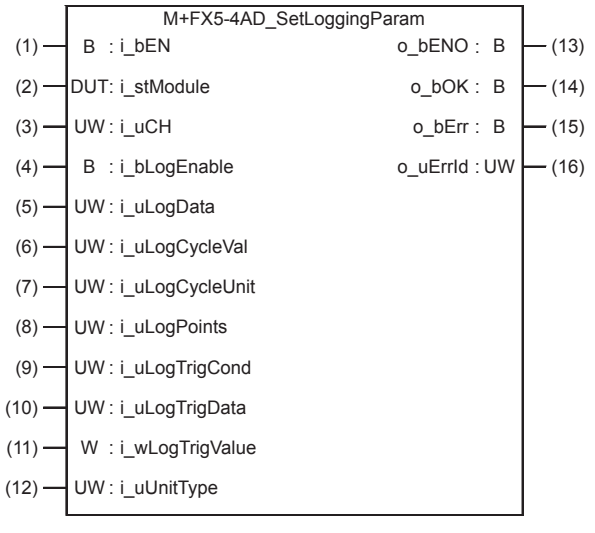

### <span id="page-18-2"></span>**Labels**

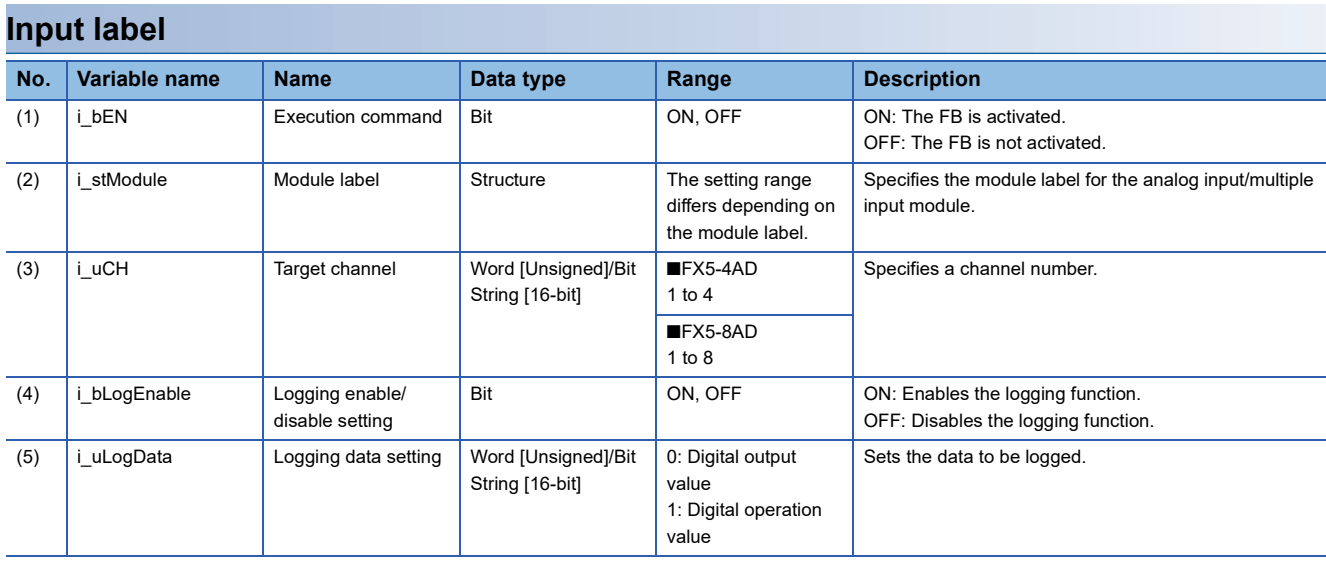

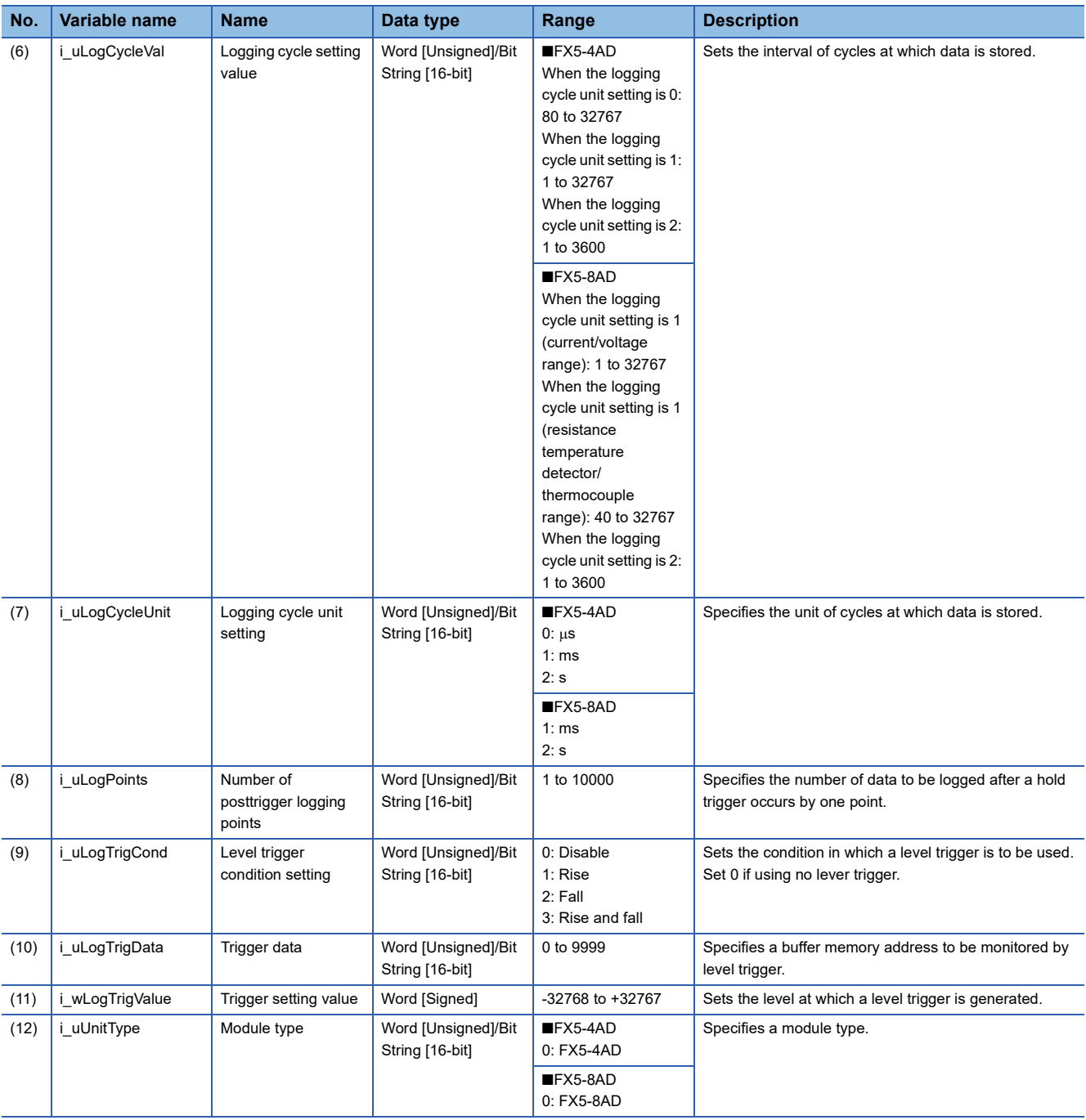

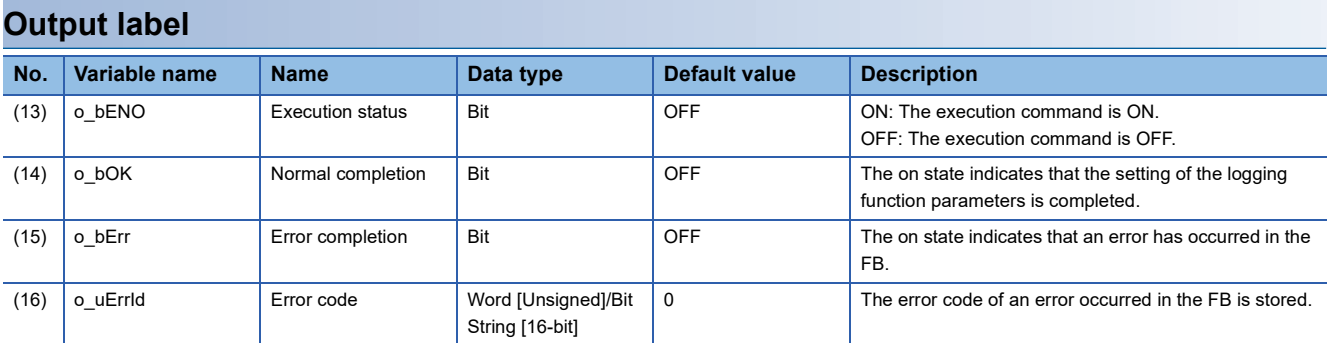

#### <span id="page-20-0"></span>**Available device**

#### ■**Analog input module, Multiple input module**

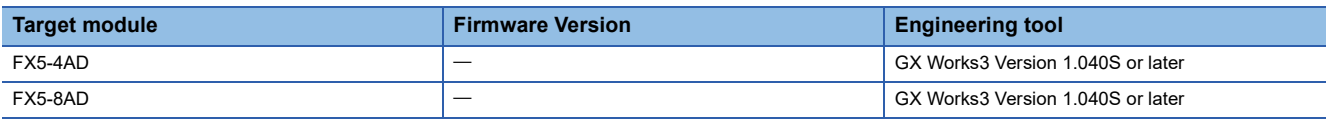

#### ■**CPU module**

MELSEC iQ-F series

#### **Basic specifications**

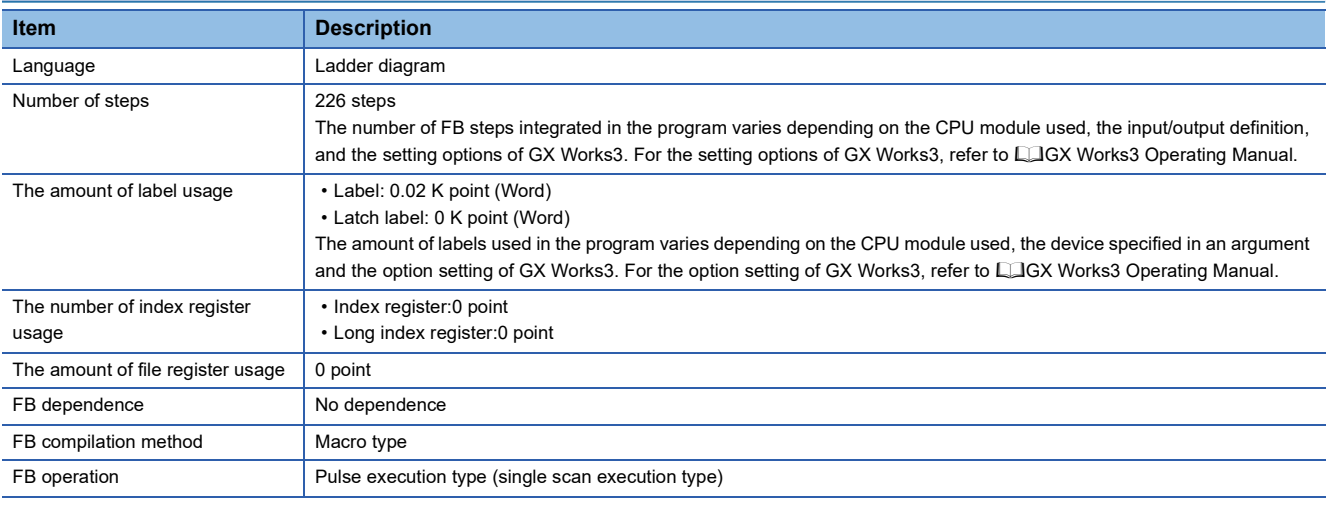

### **Processing**

- Turning on i\_bEN (execution command) allows the logging function of a specified channel to be set.
- This FB works for only one shot as i bEN (execution command) turns on.
- The set value is enabled by turning on and off 'Operating condition setting request' (Un\G70.b9) or executing the operating condition setting request operation FB (M+Model\_RequestSetting).
- When the setting values of target channel are out of range, o bErr (Error completion) turns on, and the FB processing are stopped. Also, Error code 100 (Hexadecimal) is stored in o uErrId (Error code). For the error code, refer to  $\Box$  Page 21 [Error code.](#page-22-1)
- When the setting values of module type are out of range, o bErr (Error completion) turns on, and the FB processing are stopped. Also, Error code 101 (Hexadecimal) is stored in o uErrId (Error code). For the error code, refer to  $\Box$  Page 21 [Error code.](#page-22-1)

### **Timing chart of I/O signals**

#### ■**For normal completion**

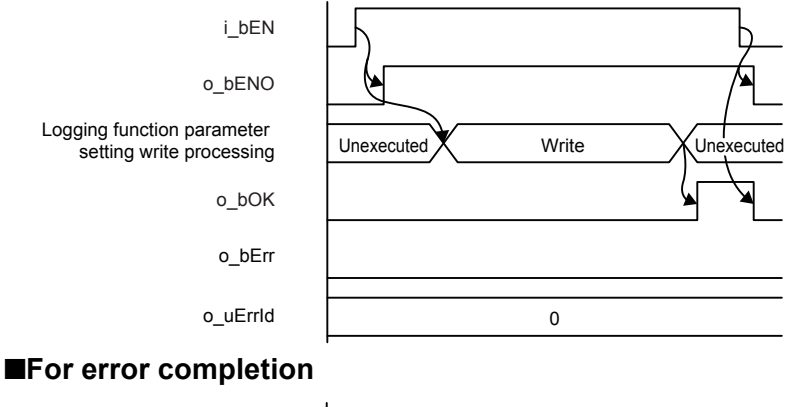

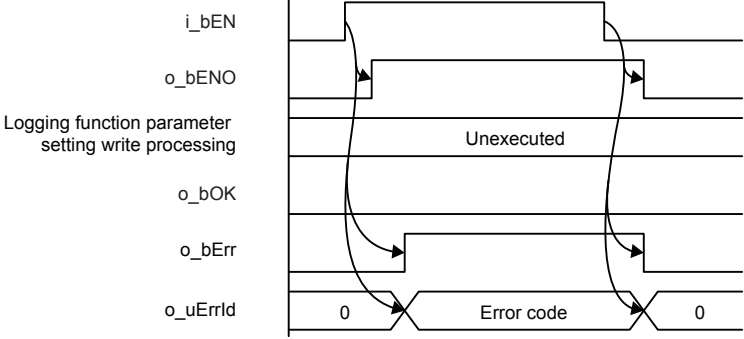

#### **Restrictions or precautions**

- This FB does not include the error recovery processing. Program the error recovery processing separately in accordance with the required system operation.
- This FB cannot be used in an interrupt program.
- Using the FB in a program that is to be executed only once, such as a subroutine program or a FOR-NEXT loop, has a problem that i bEN (execution command) can no longer be turned off and normal operation is not possible; Always use the FB in a program that is capable of turning off the execution command.
- To use more than one of this FB, care must be taken to avoid duplication of the target channel.
- The FB requires the configuration of the ladder for every input label.
- If the parameters are set by means of the module parameters of GX Works3, this FB is not required.
- When operating the analog input module and multiple input module, the input range needs to be set according to the device and system to be connected.Set the GX Works3 module parameters according to the application. For the analog input module setting procedure, refer to LIMELSEC iQ-F FX5 User's Manual (Analog Control - Intelligent function module). For the multi-input module setting procedure, refer to LIMELSEC iQ-F FX5 User's Manual (Analog Control - Intelligent function module).

### <span id="page-21-0"></span>**Parameter setting**

No parameters are required to use this FB.

### <span id="page-22-0"></span>**Performance value**

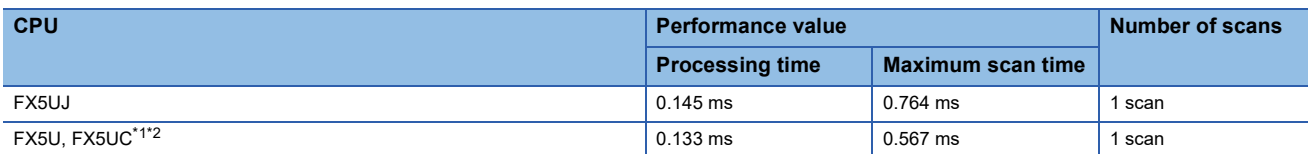

<span id="page-22-2"></span>\*1 When the program capacity is set to 128 K steps, the processing speed may be reduced.

<span id="page-22-3"></span>\*2 The labels in the standard area are used.

### <span id="page-22-1"></span>**Error code**

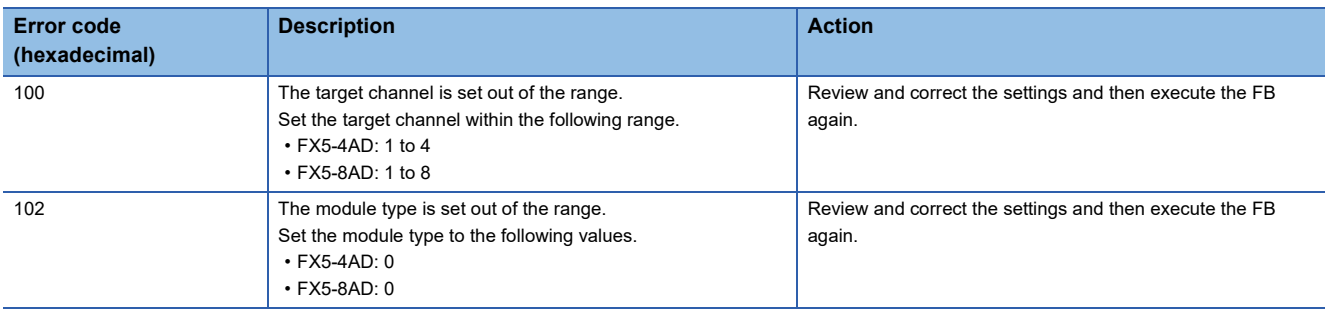

# <span id="page-23-0"></span>**3 ANALOG OUTPUT MODULE FB**

# <span id="page-23-5"></span><span id="page-23-1"></span>**3.1 M+FX5-4DA\_RequestSetting (Validation of settings)**

### <span id="page-23-2"></span>**Overview**

Turning on i\_bEN (execution command) allows the settings of all channels to be enabled.

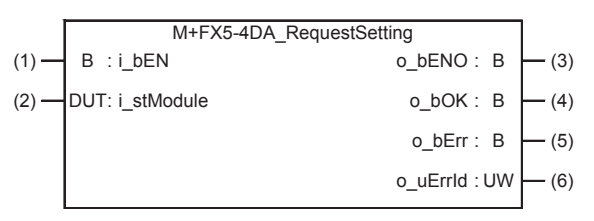

### <span id="page-23-3"></span>**Labels**

### **Input label**

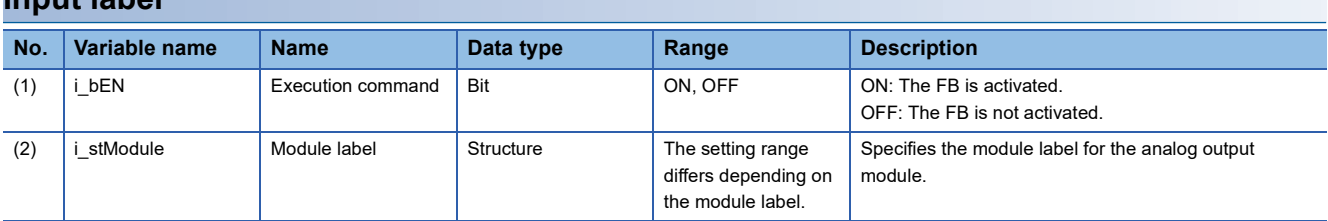

### **Output label**

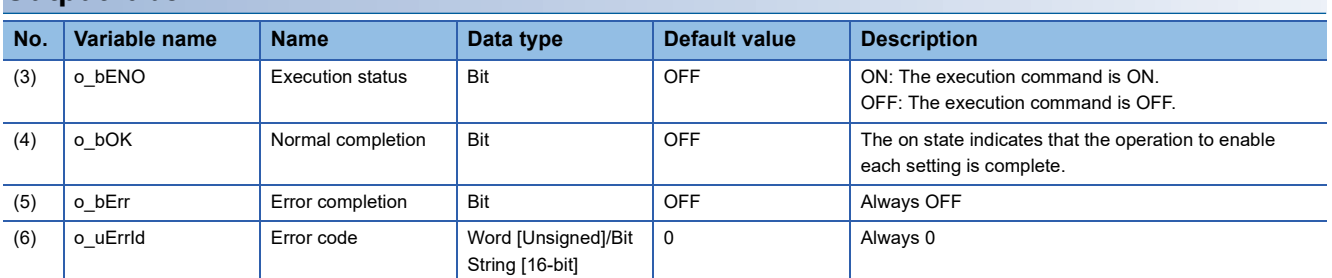

### <span id="page-23-4"></span>**FB details**

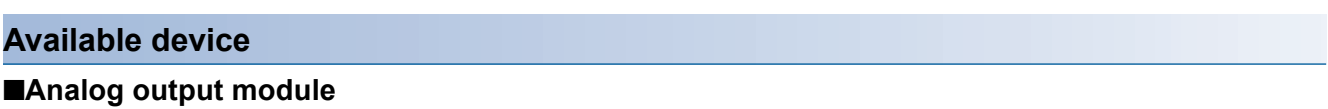

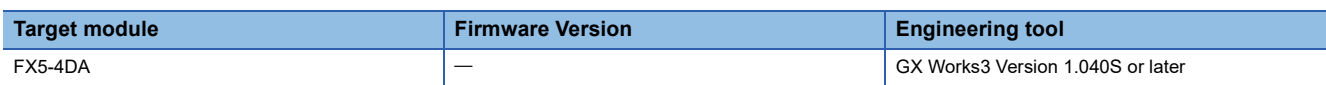

#### ■**CPU module**

MELSEC iQ-F series

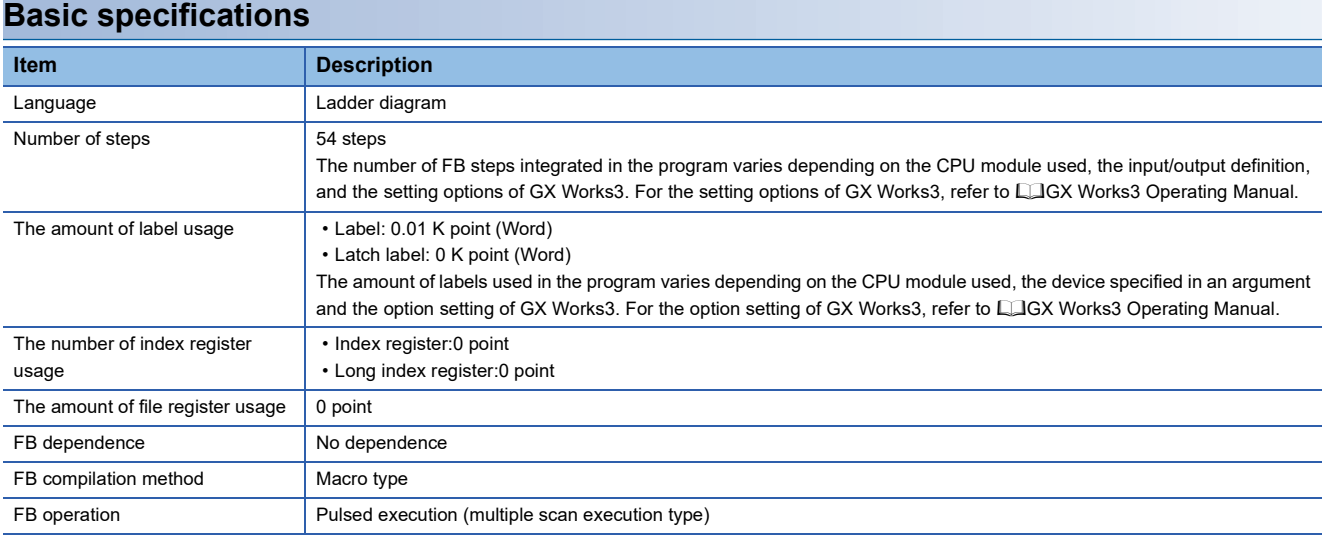

#### **Processing**

- Turning on i bEN (execution command) allows the settings of all channels to be enabled. For what settings are enabled, refer to LUMELSEC iQ-F FX5 User's Manual (Analog Control - Intelligent function module).
- This FB continues its execution until the completion of the settings of each function after i\_bEN (execution command) turns on.

### **Timing chart of I/O signals**

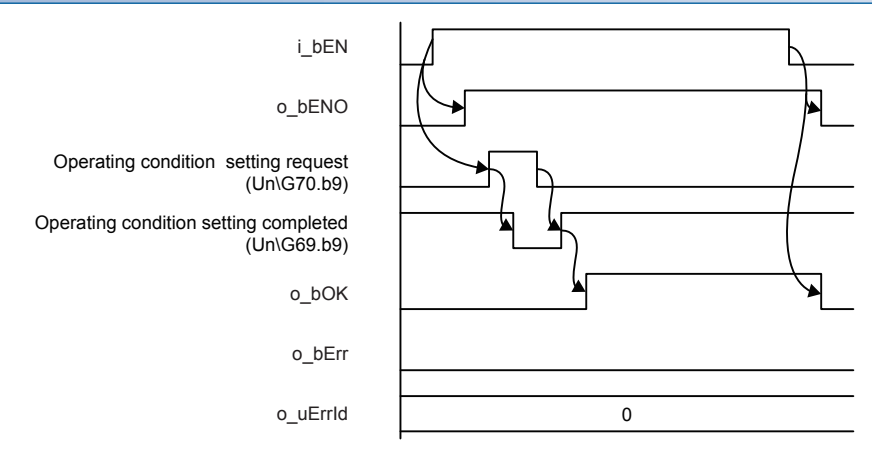

#### **Restrictions or precautions**

- This FB does not include the error recovery processing. Program the error recovery processing separately in accordance with the required system operation.
- This FB cannot be used in an interrupt program.
- This FB turns on or off Operating condition setting request (Un\G70.b9). Attention is required as D/A conversion stops during execution of this FB.
- When operating the analog output module, the output range setting, and operation mode setting need to be set according to the device and system to be connected. Set the GX Works3 module parameters according to the application. Refer to the LUMELSEC iQ-F FX5 User's Manual (Analog Control - Intelligent function module) for details on setting the module parameters.

### <span id="page-24-0"></span>**Parameter setting**

No parameters are required to use this FB.

### <span id="page-25-0"></span>**Performance value**

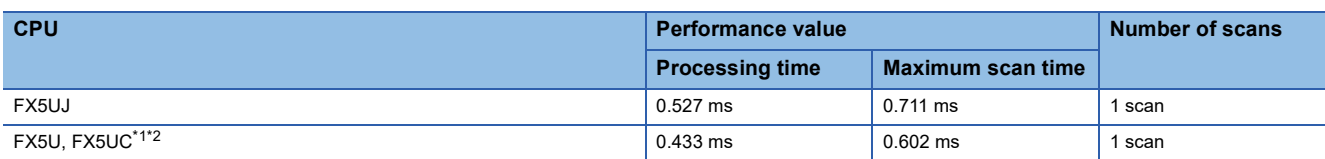

<span id="page-25-2"></span>\*1 When the program capacity is set to 128 K steps, the processing speed may be reduced.

<span id="page-25-3"></span>\*2 The labels in the standard area are used.

### <span id="page-25-1"></span>**Error code**

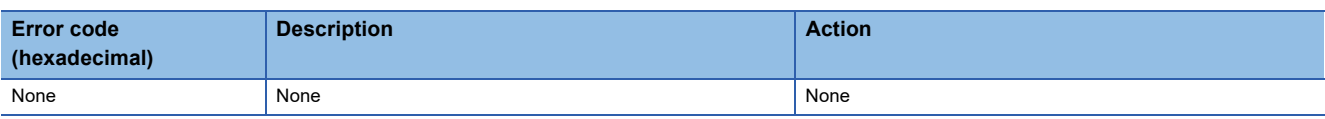

# <span id="page-26-3"></span><span id="page-26-0"></span>**3.2 M+FX5-4DA\_OperateError (Error operation)**

### <span id="page-26-1"></span>**Overview**

As i\_bEN (execution command) turns on, the error information in the target module is monitored.

After i\_bEN (execution command) turns on, turning on i\_bErrReset (error reset request) during an error allows the error to be reset.

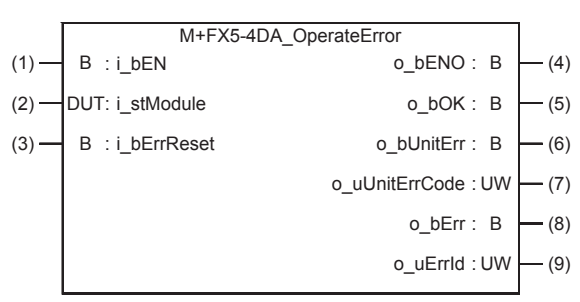

### <span id="page-26-2"></span>**Labels**

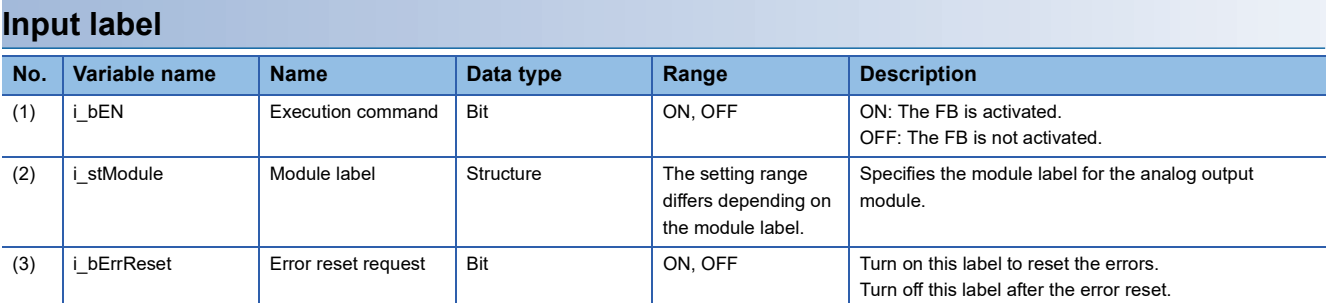

### **Output label**

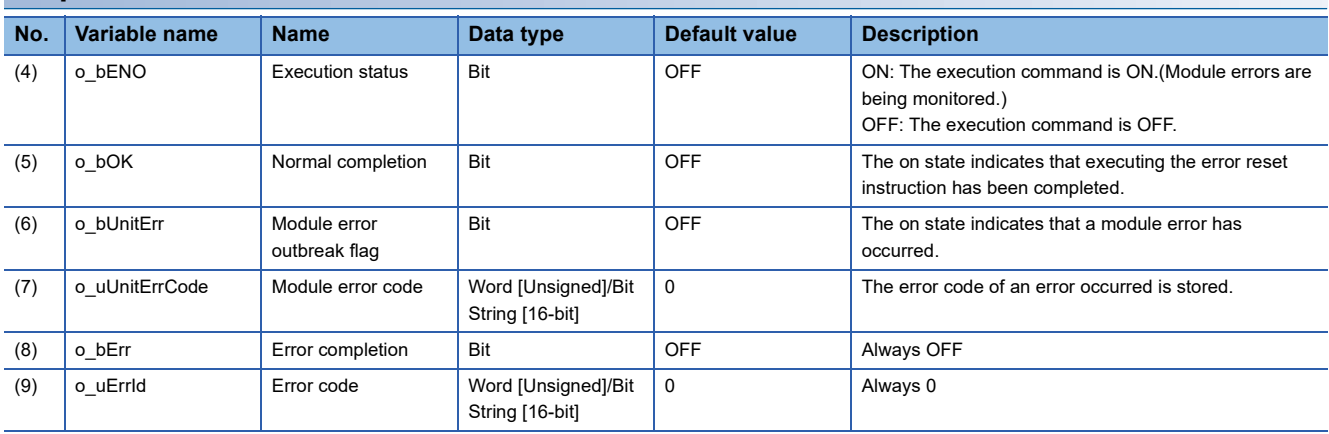

### <span id="page-27-0"></span>**Available device**

#### ■**Analog output module**

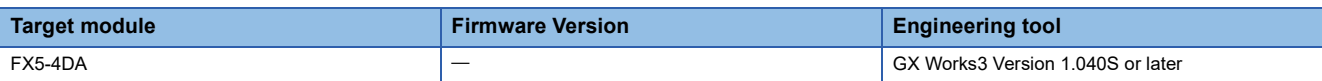

#### ■**CPU module**

MELSEC iQ-F series

#### **Basic specifications**

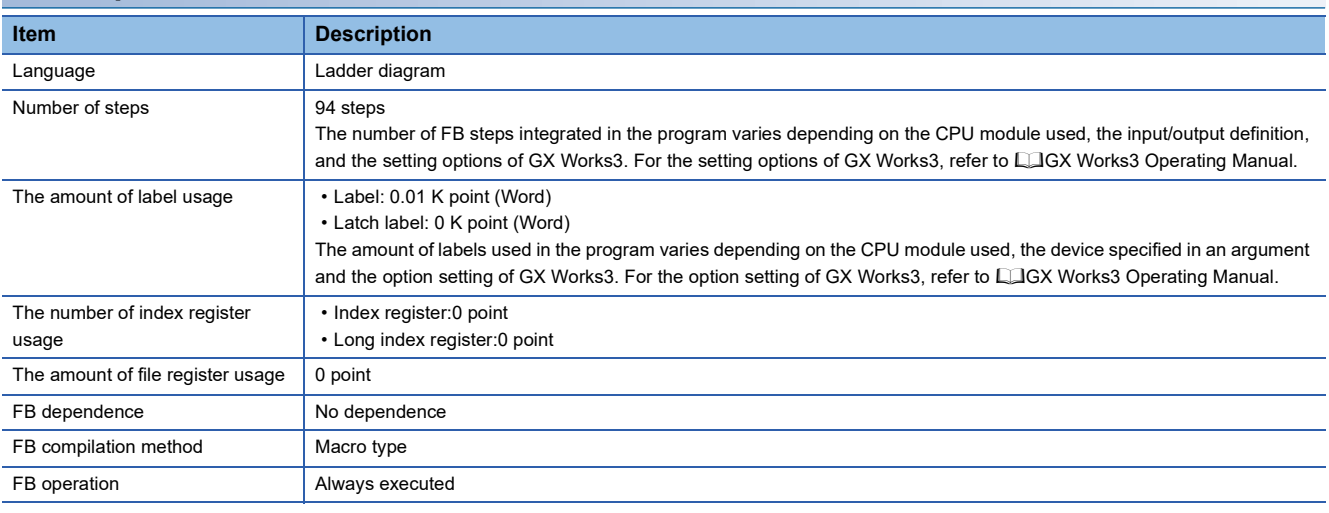

### **Processing**

For using the Processing, refer to the  $E =$  [Page 25 Overview.](#page-26-1)

### **Timing chart of I/O signals**

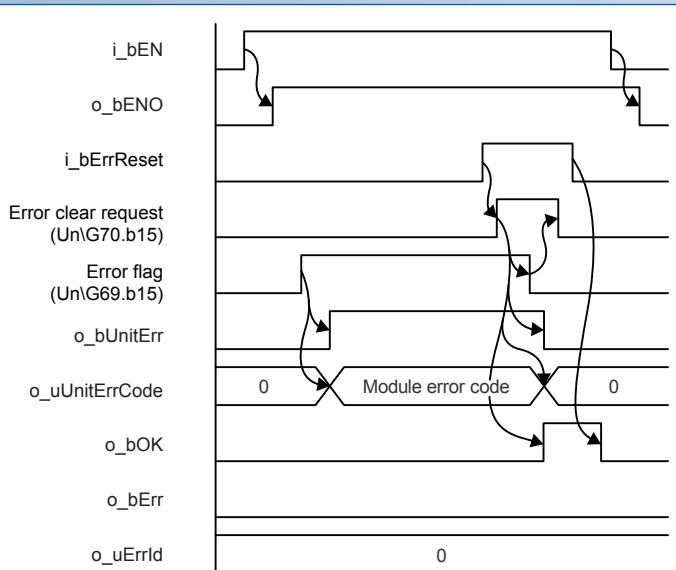

#### **Restrictions or precautions**

- This FB does not include the error recovery processing. Program the error recovery processing separately in accordance with the required system operation.
- This FB cannot be used in an interrupt program.
- When operating the analog output module, the output range setting, and operation mode setting need to be set according to the device and system to be connected. Set the GX Works3 module parameters according to the application. Refer to the LUMELSEC iQ-F FX5 User's Manual (Analog Control - Intelligent function module) for details on setting the module parameters.

### <span id="page-28-0"></span>**Parameter setting**

No parameters are required to use this FB.

### <span id="page-28-1"></span>**Performance value**

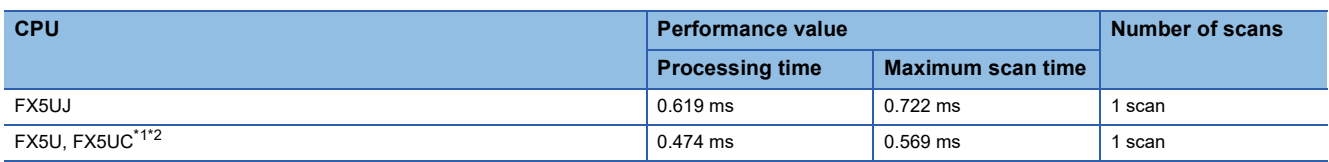

<span id="page-28-3"></span>\*1 When the program capacity is set to 128 K steps, the processing speed may be reduced.

<span id="page-28-4"></span>\*2 The labels in the standard area are used.

### <span id="page-28-2"></span>**Error code**

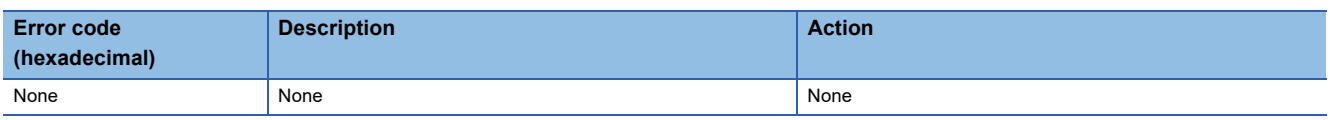

## <span id="page-29-3"></span><span id="page-29-0"></span>**3.3 M+FX5-4DA\_WaveOutputSetting (Waveform output setting)**

### <span id="page-29-1"></span>**Overview**

As i\_bEN (execution command) turns on, the wave output settings of a specified channel or all channels are written.

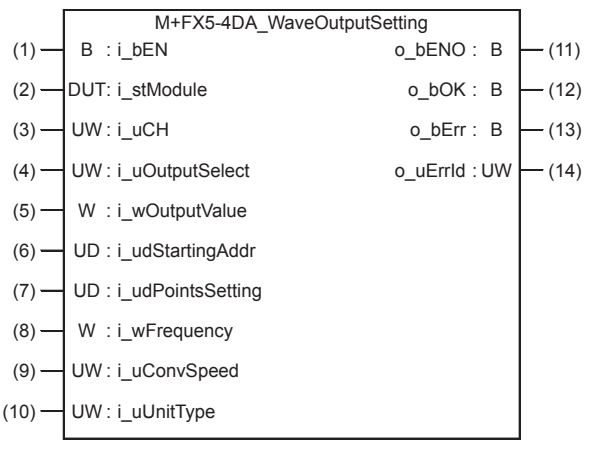

### <span id="page-29-2"></span>**Labels**

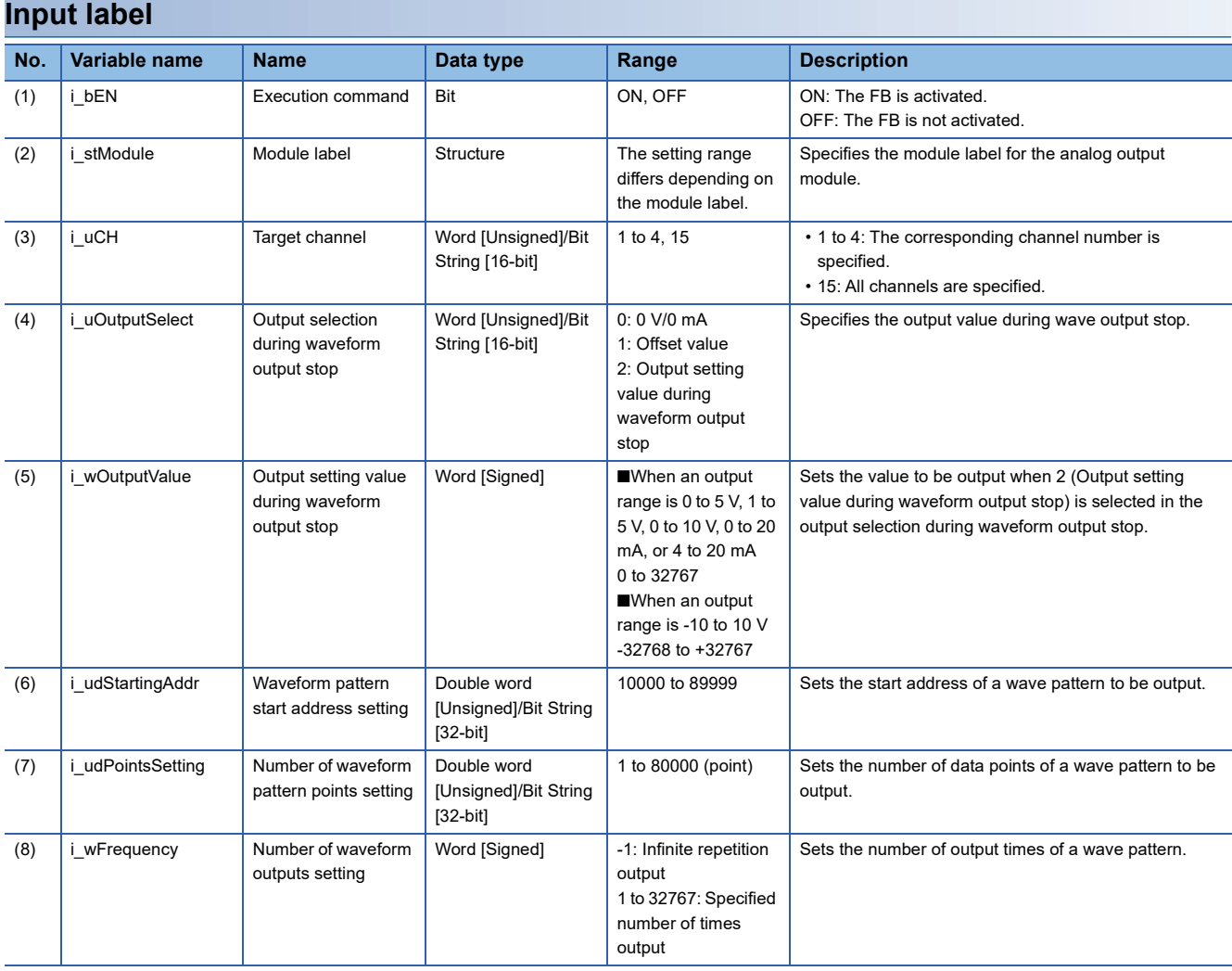

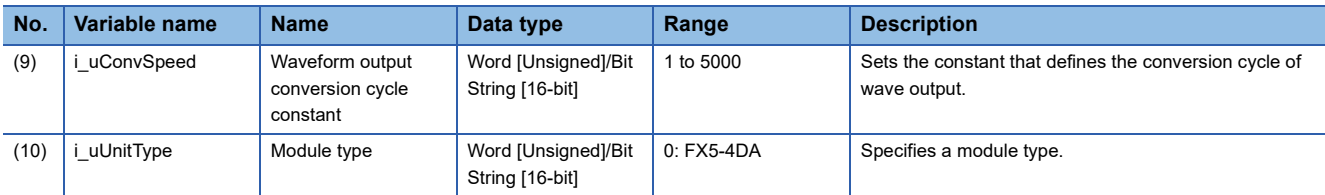

### **Output label**

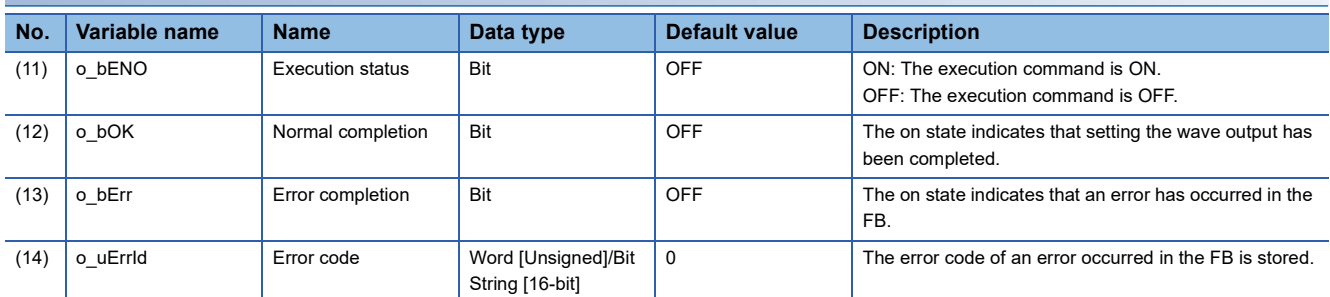

### <span id="page-30-0"></span>**FB details**

### **Available device**

### ■**Analog output module**

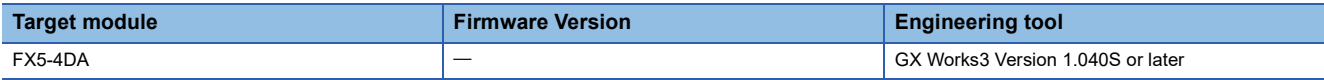

### ■**CPU module**

MELSEC iQ-F series

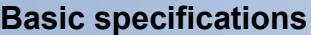

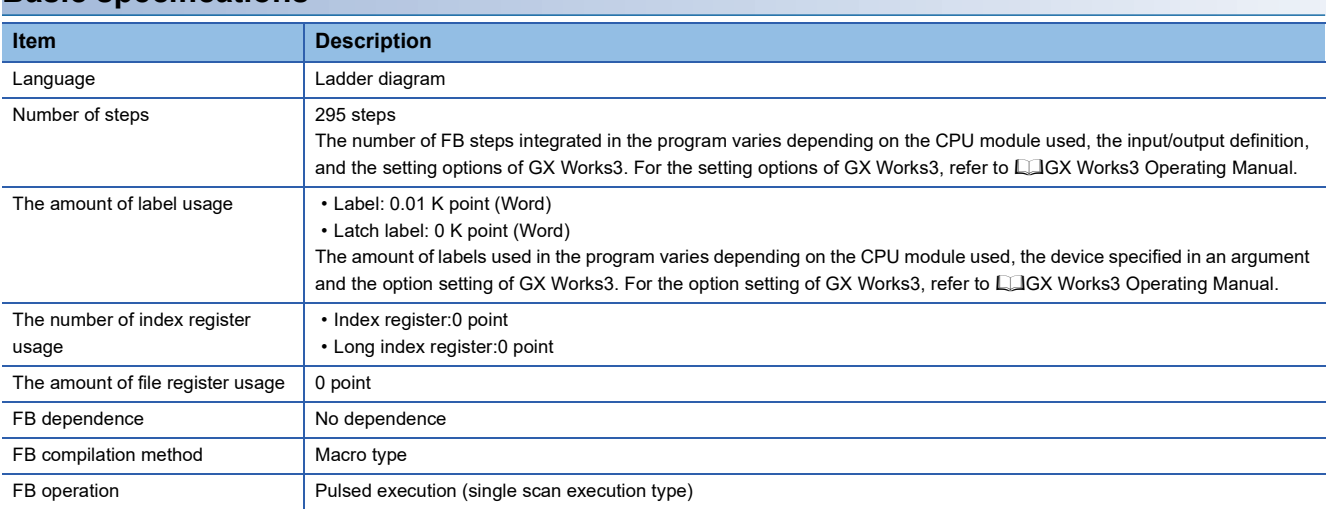

#### **Processing**

- As i bEN (execution command) turns on, the wave output settings of a specified channel or all channels are written.
- The wave output setting is enabled only when the output mode setting is set to the wave output mode. The wave data for analog output is required to be set in advance.
- The set value is enabled by turning on and off 'Operating condition setting request' (Un\G70.b9) or executing the operating condition setting request operation FB (M+FX5-4DA \_RequestSetting).
- When the setting values of target channel are out of range, o bErr (Error completion) turns on, and the FB processing are stopped. Also, Error code 100 (Hexadecimal) is stored in o uErrId (Error code). For the error code, refer to  $\Box$  Page 33 [Error code.](#page-34-1)
- When the setting values of module type are out of range, o\_bErr (Error completion) turns on, and the FB processing are stopped. Also, Error code 102 (Hexadecimal) is stored in o\_uErrId (Error code). For the error code, refer to  $\Box$  Page 33 [Error code.](#page-34-1)

### **Timing chart of I/O signals**

#### ■**For normal completion**

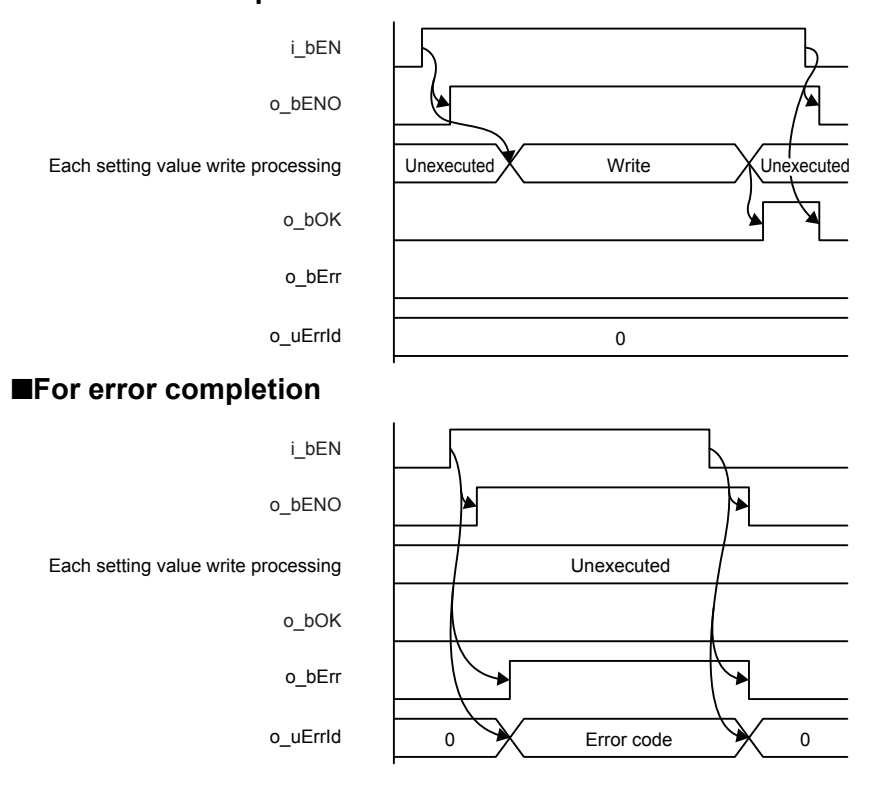

#### **Restrictions or precautions**

- This FB does not include the error recovery processing. Program the error recovery processing separately in accordance with the required system operation.
- This FB cannot be used in an interrupt program.
- Using the FB in a program that is to be executed only once, such as a subroutine program or a FOR-NEXT loop, has a problem that i bEN (execution command) can no longer be turned off and normal operation is not possible; Always use the FB in a program that is capable of turning off the execution command.
- To use more than one of this FB, care must be taken to avoid duplication of the target channel.
- The FB requires the configuration of the ladder for every input label.
- When operating the analog output module, the output range setting needs to be set according to the device and system to be connected. Set the GX Works3 module parameters according to the application. Refer to the LUMELSEC iQ-F FX5 User's Manual (Analog Control - Intelligent function module) for details on setting the module parameters.

### <span id="page-32-0"></span>**Parameter setting**

It is necessary to set the output mode to "waveform output mode".

\*্চী Navigation window  $\Leftrightarrow$  [Parameter]  $\Leftrightarrow$  [Module Information]  $\Leftrightarrow$  [FX5-4DA]  $\Leftrightarrow$  [Module Parameter]  $\Leftrightarrow$  "Basic setting"  $\Leftrightarrow$ "Operation mode setting function"  $\Rightarrow$  "Output mode setting"

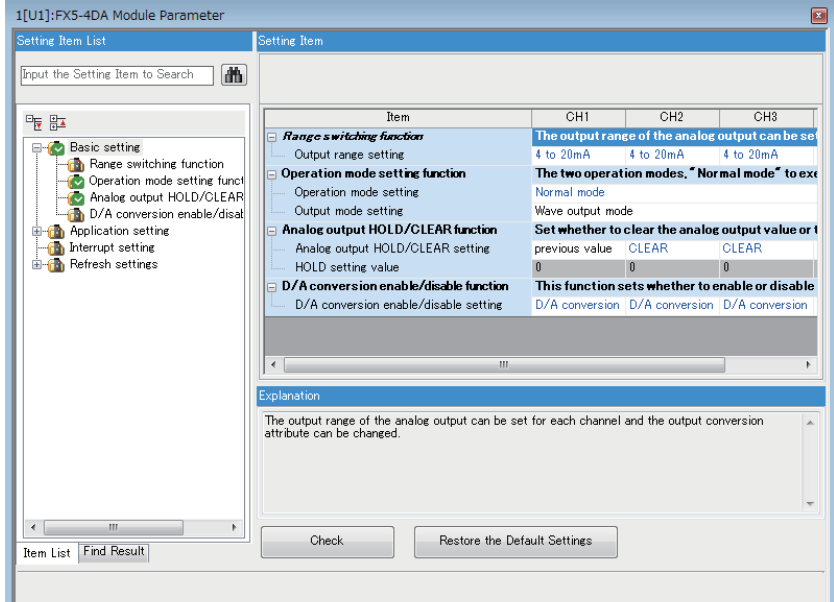

For the parameter setting procedure, refer to LIMELSEC iQ-F FX5 User's Manual (Analog Control - Intelligent function module).

### <span id="page-32-1"></span>**Example of use**

An example of the use of this FB is shown.

### **System Configuration**

For an example of system configuration, refer to  $\mathbb{F}$  [Page 10 Analog output module FB.](#page-11-0)

#### **Outline of program**

Set the waveform patterns using eight points from CH1 of FX5-4DA as shown below to repeat the output infinitely in a 500-ms cycle. CH2 to CH4 are not used.

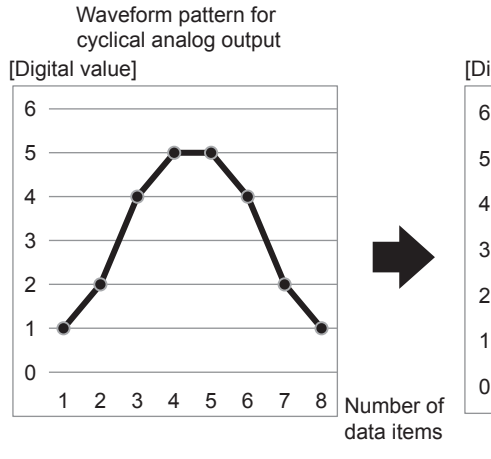

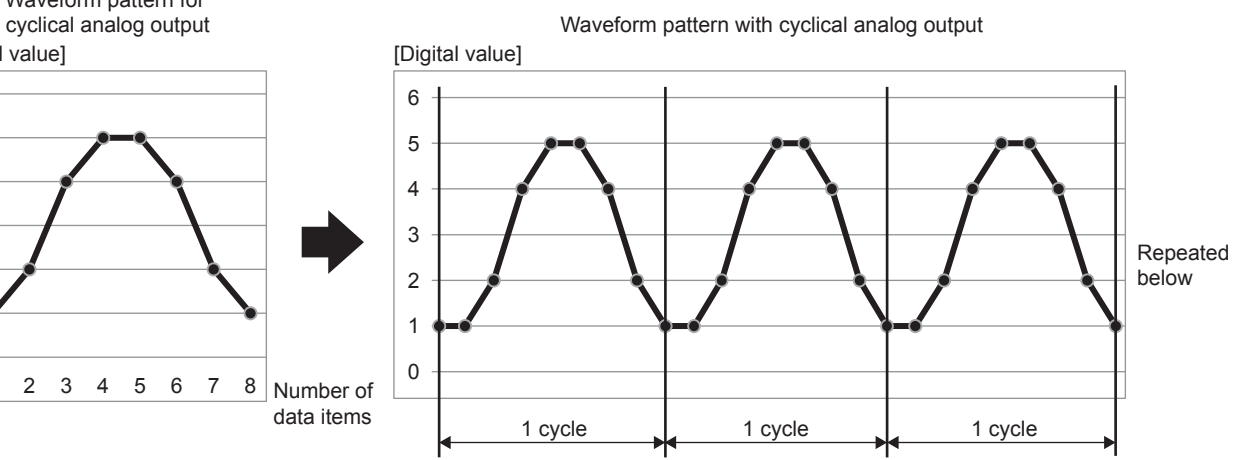

**3**

#### **Program**

#### • Setting of waveform pattern

Set the waveform pattern for cyclical analog output in the buffer memory (U1\G10000 to 10007).

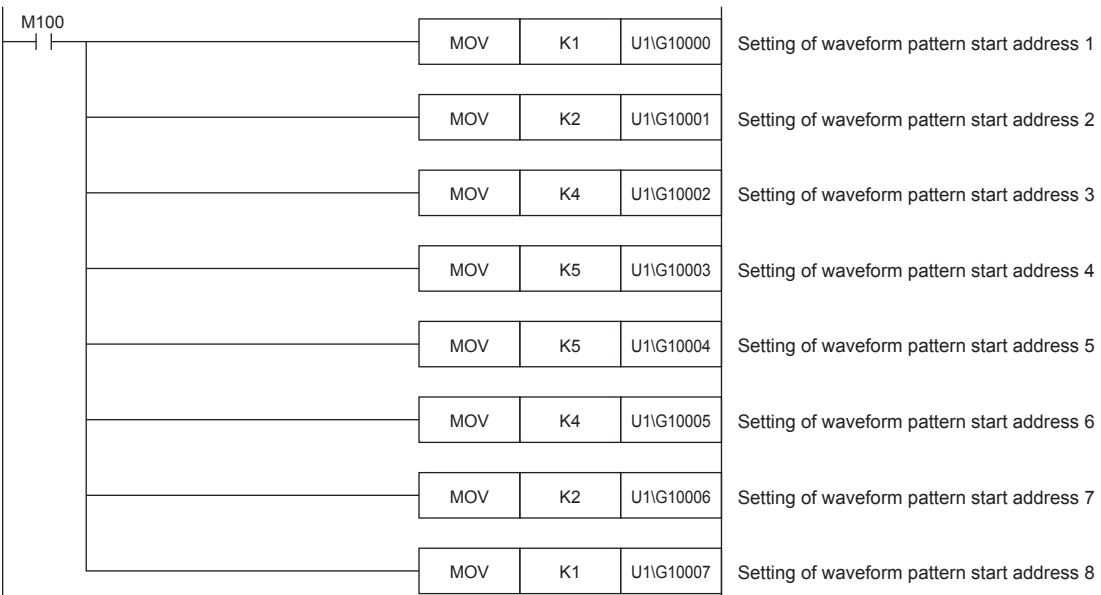

#### • Waveform output setting

Set the waveform output conversion cycle, etc. of the waveform pattern set in the buffer memory (U1\G10000 to 10007) by using M+FX5-4DA\_WaveOutputSetting (waveform output setting).

#### ■**Program Example**

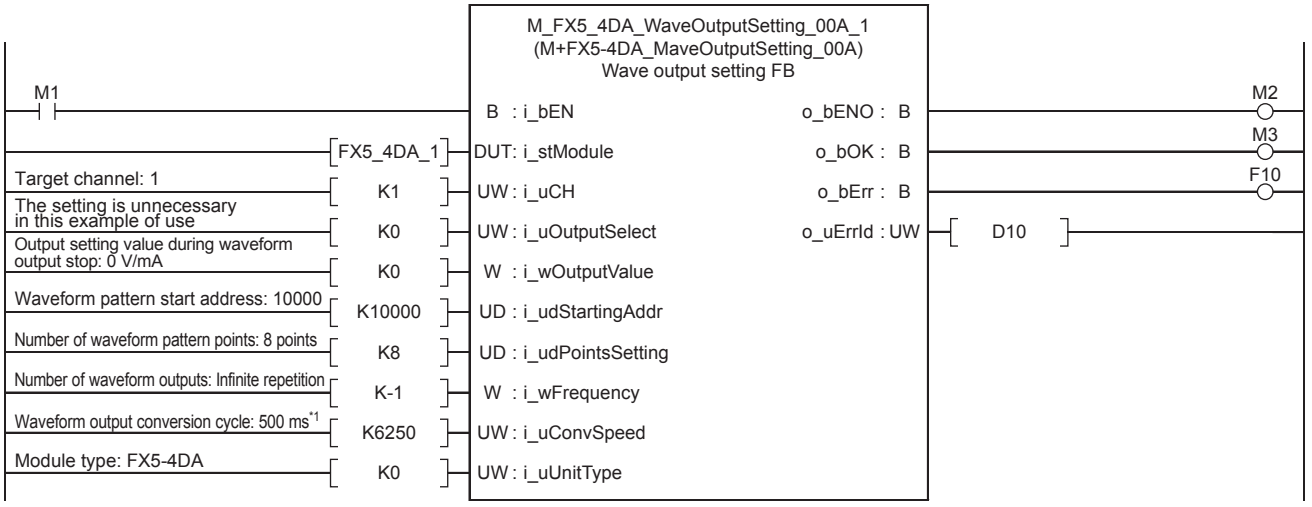

\*1 Calculation of waveform output conversion cycle Waveform output conversion cycle constant (K6250) = conversion cycle (500000  $\mu s$ ) ÷ number of channels permitting D/A conversion (1) ÷ reference conversion speed (80  $\mu$ s)

• Start of waveform output

![](_page_33_Picture_408.jpeg)

#### • Operation of waveform output

Waveform output is started, stopped and suspended according to the values set in i\_uStartStopReq.

For the details of the FB, refer to  $\mathbb{Z}^n$  [Page 34 M+FX5-4DA\\_WaveOutputReqSetting \(Waveform output operation\).](#page-35-0)

![](_page_34_Figure_3.jpeg)

### <span id="page-34-0"></span>**Performance value**

![](_page_34_Picture_276.jpeg)

<span id="page-34-2"></span>\*1 When the program capacity is set to 128 K steps, the processing speed may be reduced.

<span id="page-34-3"></span>\*2 The labels in the standard area are used.

### <span id="page-34-1"></span>**Error code**

![](_page_34_Picture_277.jpeg)

## <span id="page-35-3"></span><span id="page-35-0"></span>**3.4 M+FX5-4DA\_WaveOutputReqSetting (Waveform output operation)**

### <span id="page-35-1"></span>**Overview**

As i\_bEN (execution command) turns on, a start or stop request for the wave output of a specified channel or all channels is written to the buffer memory.

![](_page_35_Figure_3.jpeg)

### <span id="page-35-2"></span>**Labels**

![](_page_35_Picture_417.jpeg)

![](_page_35_Picture_418.jpeg)

![](_page_35_Picture_419.jpeg)

![](_page_36_Picture_233.jpeg)

### <span id="page-36-0"></span>**FB details**

![](_page_36_Picture_234.jpeg)

#### ■**Analog output module**

![](_page_36_Picture_235.jpeg)

#### ■**CPU module**

MELSEC iQ-F series

![](_page_36_Picture_236.jpeg)

### **Processing**

- As i bEN (execution command) turns on, a start or stop request for the wave output of a specified channel or all channels is written to the buffer memory.
- As i bEN (execution command) turns on, the FB outputs the values of 'CHIWaveform output status monitor' (Un\G401, Un\G601, Un\G801, Un\G1001) . When an individual channel is specified in the input label, only this specified channel updates a wave output status monitor value and the other channels output 0. When all channels are specified in the input label, all the channels output wave output status monitor values. The number of channels with all channels specified depends on the module type.
- As i bEN (execution command) turns on, the FB always starts its execution.
- To start wave output once again, after the wave output ends, change i uStartStopReq (waveform output start/stop request) from 1 (waveform output start request) to 0 (waveform output stop request), and then set 1 (waveform output start request) again.
- The wave output setting is enabled only when the output mode setting is set to the wave output mode.
- When the setting values of target channel are out of range, o bErr (Error completion) turns on, and the FB processing are stopped. Also, Error code 100 (Hexadecimal) is stored in o uErrId (Error code). For the error code, refer to  $\Box$  Page 37 [Error code.](#page-38-1)
- When the setting values of module type are out of range, o bErr (Error completion) turns on, and the FB processing are stopped. Also, Error code 102 (Hexadecimal) is stored in o uErrId (Error code). For the error code, refer to  $\mathbb{F}$  Page 37 [Error code.](#page-38-1)

### **Timing chart of I/O signals**

#### ■**For normal completion**

![](_page_37_Figure_2.jpeg)

#### ■**For error completion**

![](_page_37_Figure_4.jpeg)

#### **Restrictions or precautions**

- This FB does not include the error recovery processing. Program the error recovery processing separately in accordance with the required system operation.
- This FB cannot be used in an interrupt program.
- Using the FB in a program that is to be executed only once, such as a subroutine program or a FOR-NEXT loop, has a problem that i\_bEN (execution command) can no longer be turned off and normal operation is not possible; Always use the FB in a program that is capable of turning off the execution command.
- To use more than one of this FB, care must be taken to avoid duplication of the target channel.
- The FB requires the configuration of the ladder for every input label.
- When operating the analog output module, the output range setting needs to be set according to the device and system to be connected. Set the GX Works3 module parameters according to the application. Refer to the LUMELSEC iQ-F FX5 User's Manual (Analog Control - Intelligent function module) for details on setting the module parameters.

### <span id="page-37-0"></span>**Parameter setting**

It is necessary to set the output mode to "waveform output mode".

For the parameter setting procedure, refer to LIMELSEC iQ-F FX5 User's Manual (Analog Control - Intelligent function module).

### <span id="page-37-1"></span>**Example of use**

For an example of use, refer to  $\sqrt{2}$  [Page 28 M+FX5-4DA\\_WaveOutputSetting \(Waveform output setting\).](#page-29-0)

### <span id="page-38-0"></span>**Performance value**

![](_page_38_Picture_108.jpeg)

<span id="page-38-2"></span>\*1 When the program capacity is set to 128 K steps, the processing speed may be reduced.

<span id="page-38-3"></span>\*2 The labels in the standard area are used.

### <span id="page-38-1"></span>**Error code**

![](_page_38_Picture_109.jpeg)

# <span id="page-40-0"></span>**INSTRUCTION INDEX**

### **M**

![](_page_40_Picture_63.jpeg)

# <span id="page-42-0"></span>**REVISIONS**

![](_page_42_Picture_60.jpeg)

<span id="page-42-1"></span>Japanese manual number: SH-081868-C

This manual confers no industrial property rights or any rights of any other kind, nor does it confer any patent licenses. Mitsubishi Electric Corporation cannot be held responsible for any problems involving industrial property rights which may occur as a result of using the contents noted in this manual.

2017 MITSUBISHI ELECTRIC CORPORATION

# <span id="page-43-0"></span>**TRADEMARKS**

The company names, system names and product names mentioned in this manual are either registered trademarks or trademarks of their respective companies.

In some cases, trademark symbols such as  $\cdot^{\text{TM}}$  or  $\cdot^{\textcircled{\tiny{B}}}$  are not specified in this manual.

Manual number: SH(NA)-081886ENG[-C](#page-42-1)

### **MITSUBISHI ELECTRIC CORPORATION**

HEAD OFFICE : TOKYO BUILDING, 2-7-3 MARUNOUCHI, CHIYODA-KU, TOKYO 100-8310, JAPAN NAGOYA WORKS : 1-14 , YADA-MINAMI 5-CHOME , HIGASHI-KU, NAGOYA , JAPAN

When exported from Japan, this manual does not require application to the Ministry of Economy, Trade and Industry for service transaction permission.

Specifications subject to change without notice.